# Office 2010 - Umsteiger -

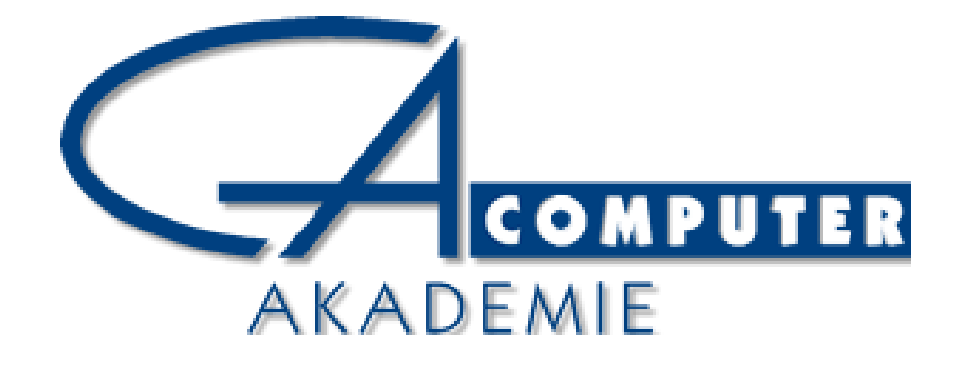

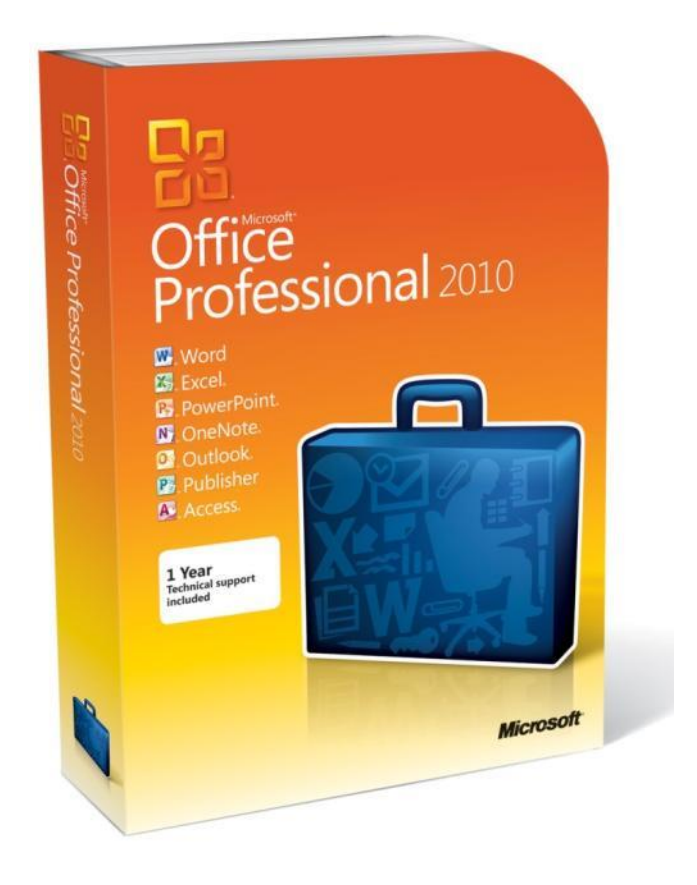

Ein Kurs der Computer-Akademie, im Auftrag des Kunden Ihr Trainer: Manfred Bolz

# Warum eine neue Version?

Microsoft-Vision für Office 2010:

 Einbinden von Tools für kreative Umsetzung von Berichten und Präsentationen

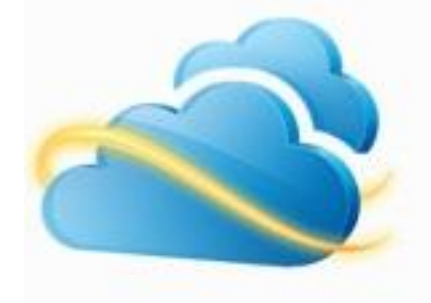

 Gleichzeitige Nutzung, Bearbeitung und Überprüfung von Dateien

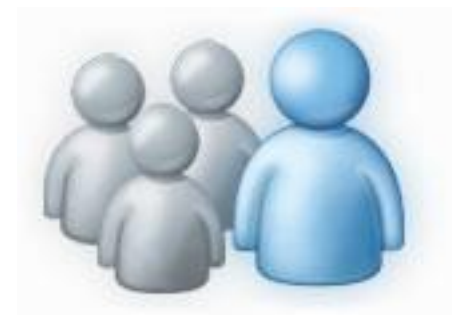

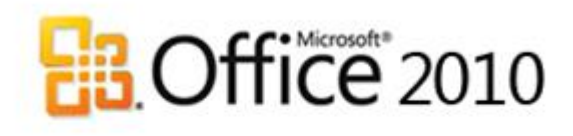

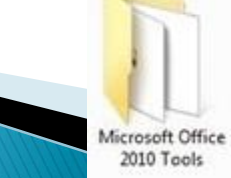

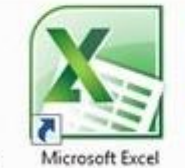

2010 (Beta)

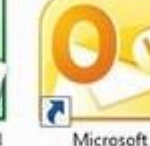

(Beta)

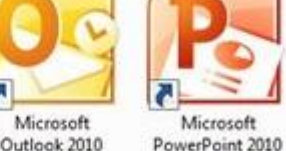

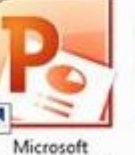

(Beta)

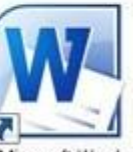

Microsoft 2010 (Beta)

# Warum eine neue Version?

Microsoft-Vision für Office 2010:

- ▶ Erledigung von Aufgaben unabhängig von Ort und Zeit
- ▶ UI Aufgaben- und Arbeitsablauforientiert
- Zugriff von unterwegs auf Office-Dateien
- per Web-Browser oder Windows Phone

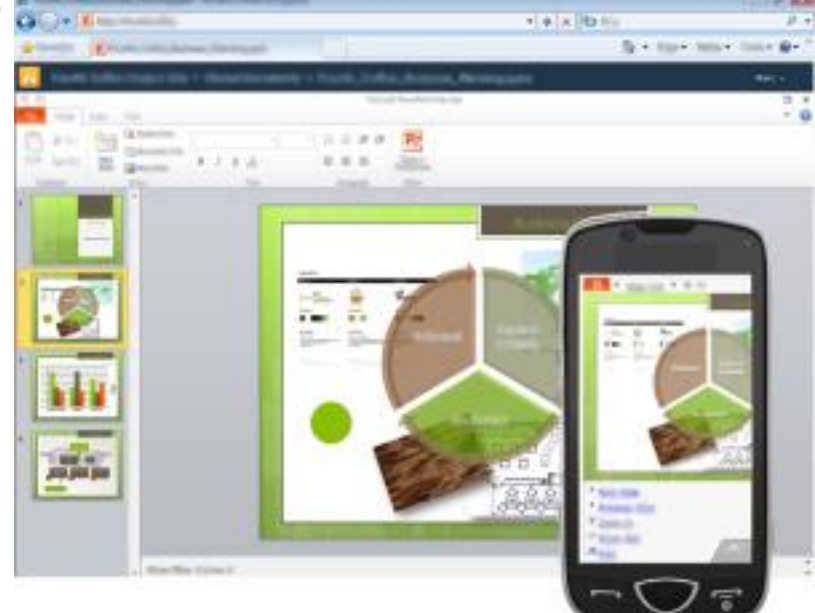

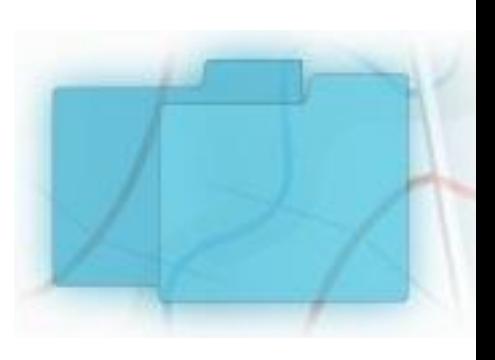

# Voraussetzungen für mobilen Zugriff

Erforderlich:

- **Browser**  $\rightarrow$  **Office Web Apps** mit SharePoint Foundation 2010 ID (alternativ Windows Live ID)
- Smartphone  $\rightarrow$  Office Mobile (nicht Bestandteil von Office 2010 / Office Web Apps)

# Mobiler Zugriff

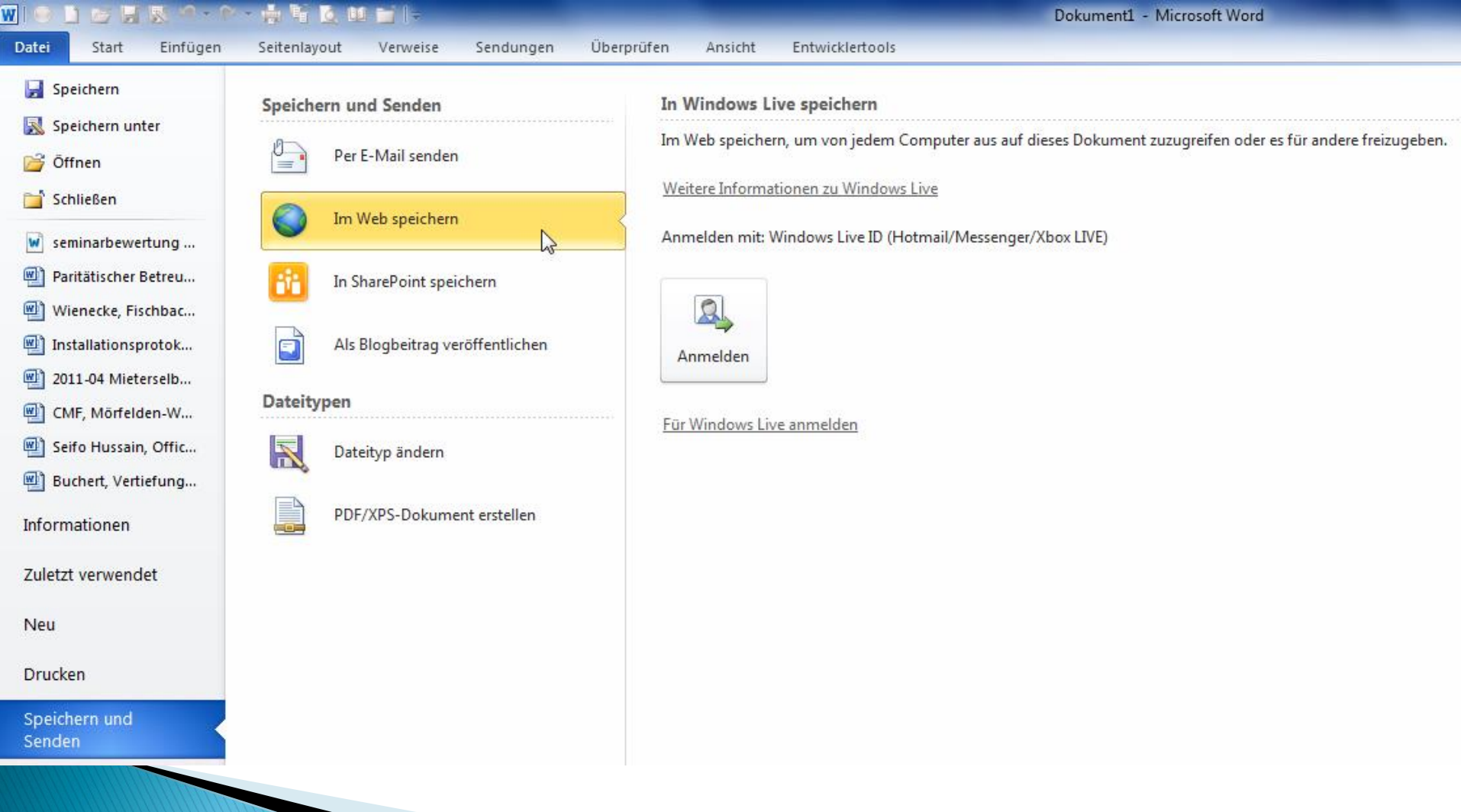

# Mobiler Zugriff

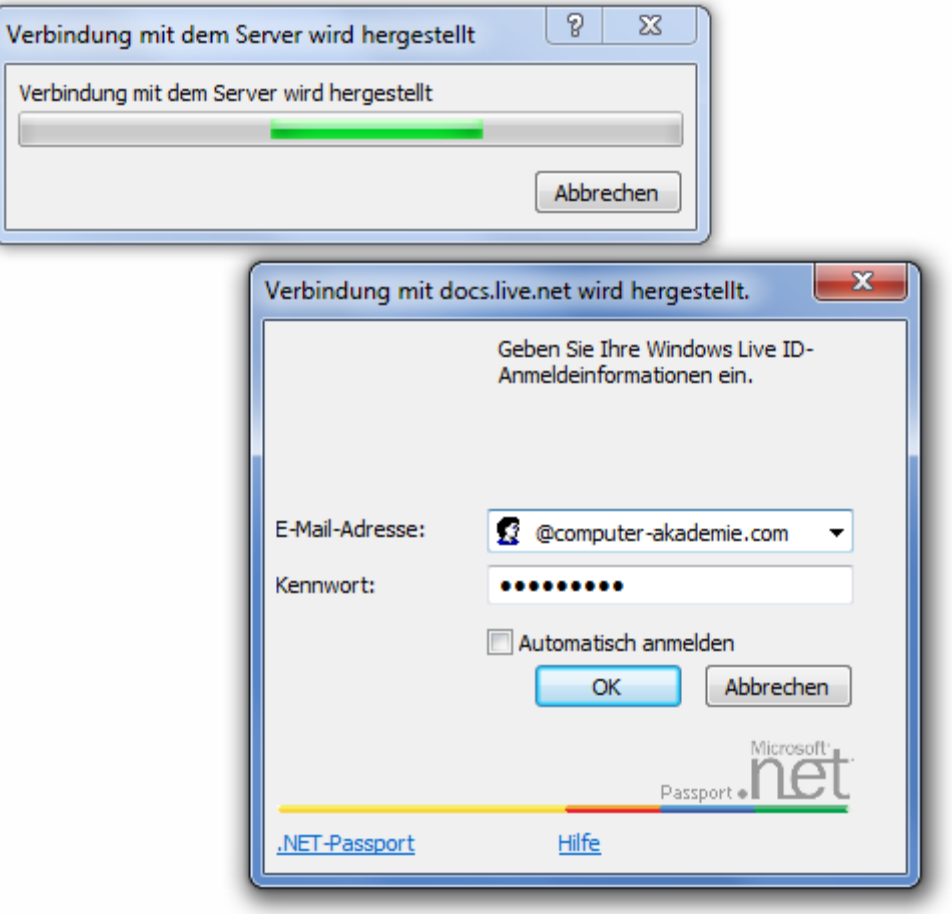

# **Mobiler Zugriff**

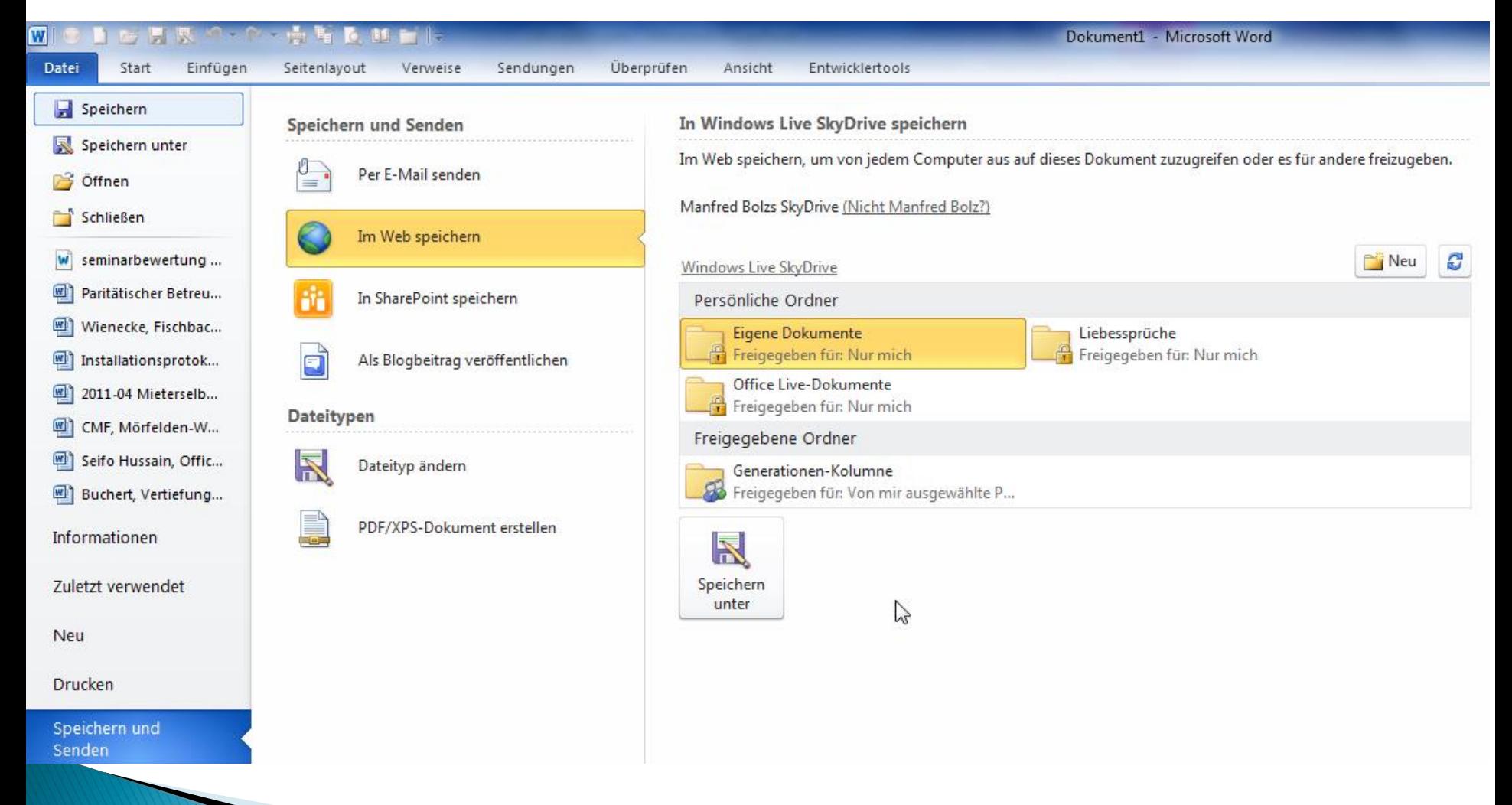

### **Dateiformate**

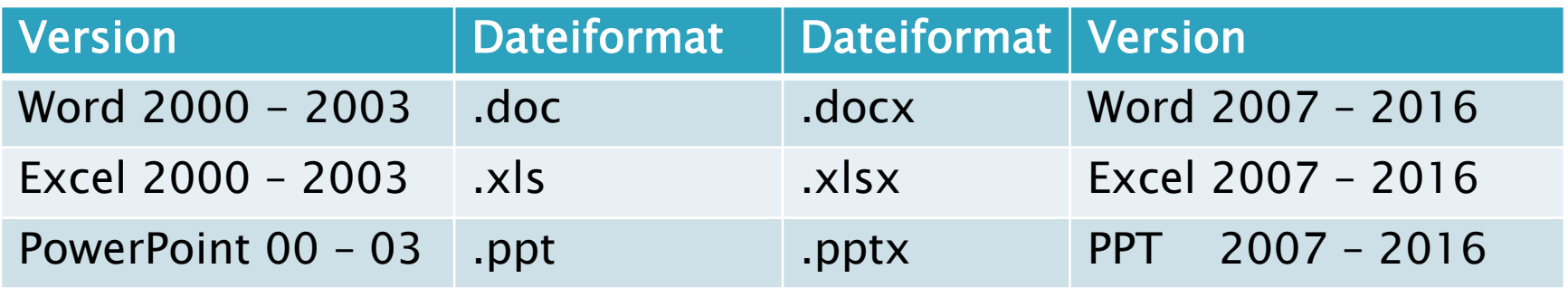

# Vorteile

- Höhere Komprimierung (Speicherplatz)
- Bessere Verschlüsselung möglich
- Kennwort auslesen nur durch IT-Administration

#### Dateiformate - Kompatibilität

#### Bei installiertem Office 2000 - 2003

Google Ungefähr 198.000.00

kompatibilitätspack office 2010

Microsoft<sup>®</sup> Download Center

Downloads A-Z▼ Produktfamilien▼

Gesamtes Download Center durchsuchen

**Internet** 

**O** Deutsch C Zusätzlich Downloads für englischsprachige Versionen anzeigen

#### Microsoft Office Compatibility Pack für Dateiformate von Word, Excel und PowerPoint

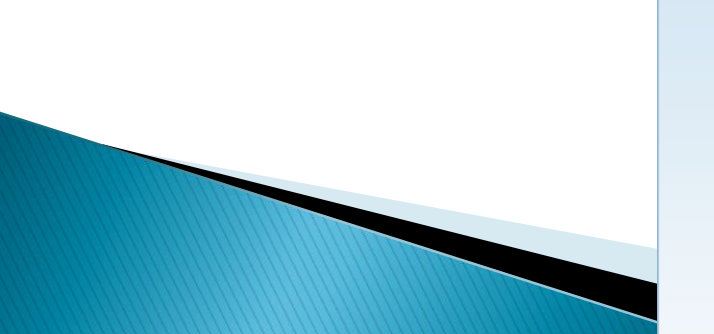

#### **Kurzbeschreibung**

Öffnen, Bearbeiten und Speichern von Dokumenten, Arbeitsmappen und Präsentationen in Open XML-Dateiformaten, die ab Office 2007 und auch in Office 2010 in Microsoft Office Word, Excel und PowerPoint eingeführt wurden.

#### auf dieser Seite

bing

- **QuickInfo**
- $\stackrel{\scriptscriptstyle\circ}{\scriptscriptstyle\circ}$  Übersicht
- ↓ Systemanforderungen
- **Anweisungen**
- Manufacion was andere Benutzer heruntergeladen haben

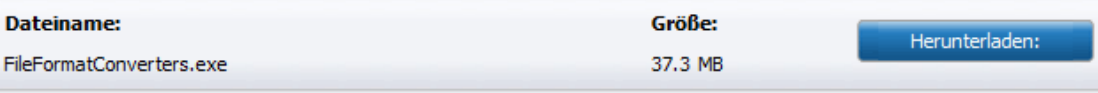

#### Dateiformate -Abwärts-Kompatibilität ▶ Bei installiertem Office 2007 - 2016

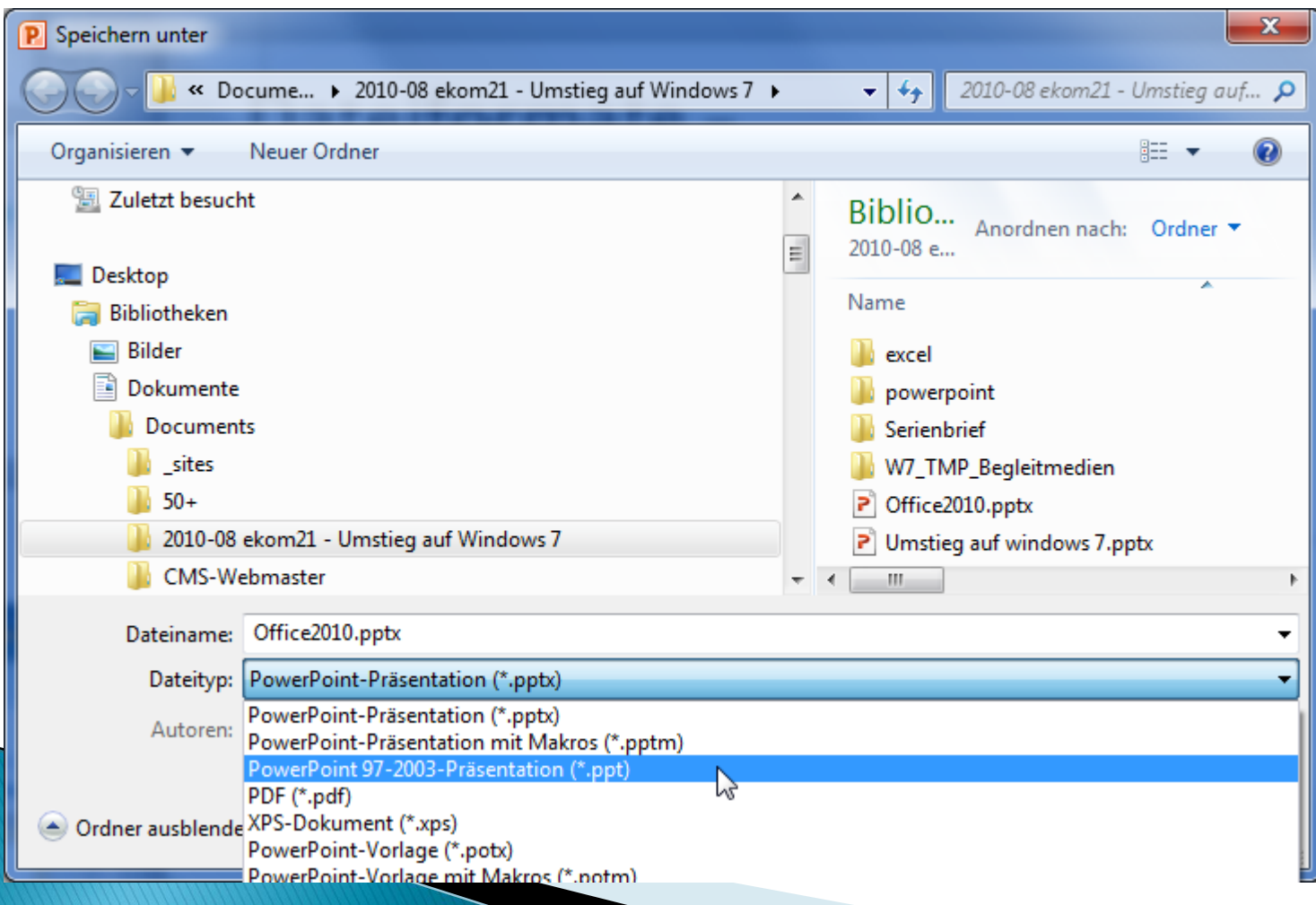

#### Dateiformate -Abwärts-Kompatibilität

#### ▶ Bei installiertem Office 2007 - 2016

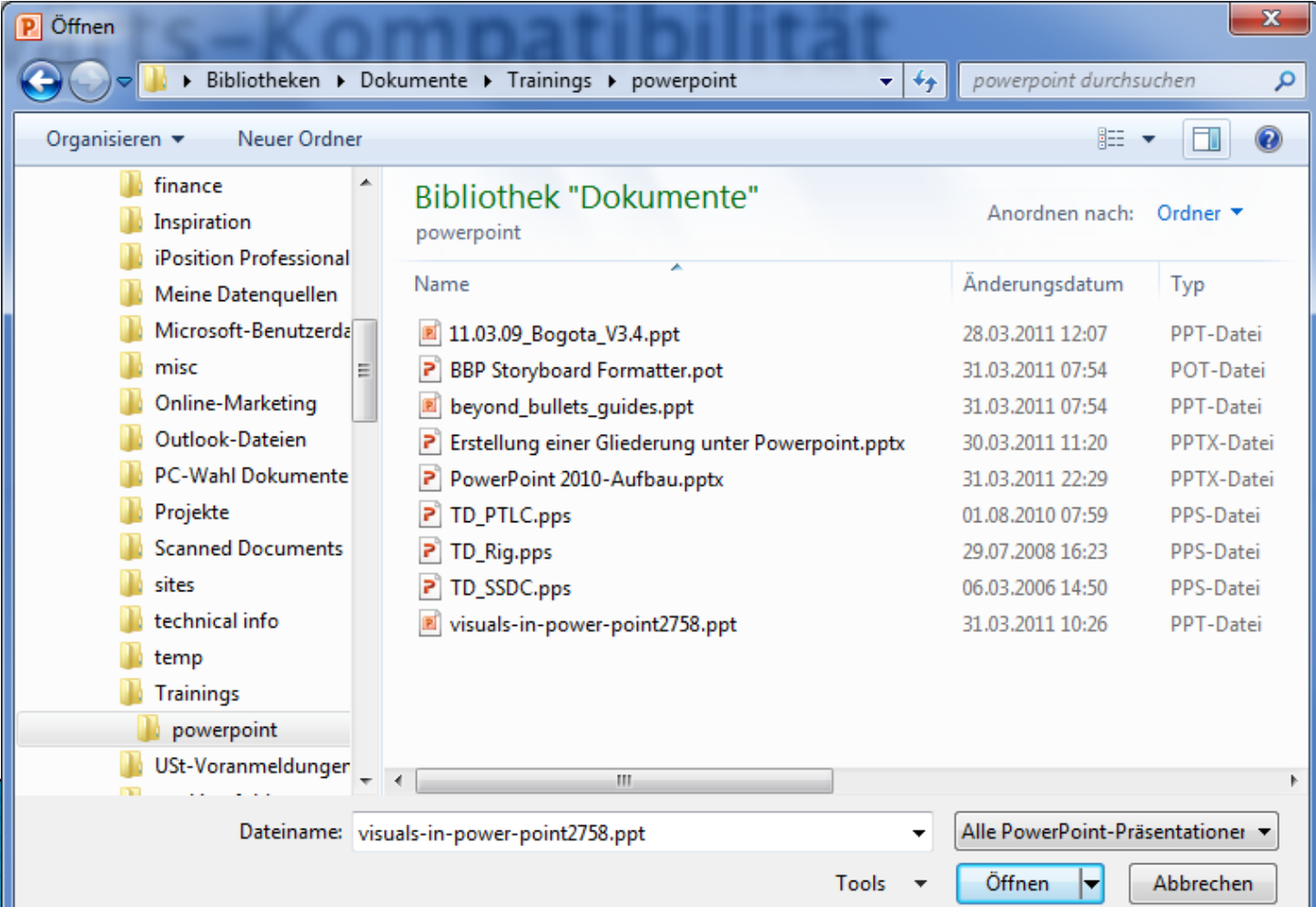

#### Dateiformate – Abwärts-Kompatibilität ▶ Bei installiertem Office 2007 - 2016

#### power-point2758.ppt [Kompatibilitätsmodus] - Microsoft PowerPoint  $x$ Microsoft PowerPoint visuals-in-power-point2758.ppt [Kompatibilitätsmodus] PIL Bildschirmpresentation Einfügen Übergänge Animationen Überprüfen Ansicht  $\alpha$   $\alpha$ Entwurf គ 耶 Zeichnung Bearbeiten Einfügen Ausgewählte Neue Folien duplizieren Folie + wischenablage Most used 1421111401111181111161111411112111101112111121111411116111181111140111114 **PRESENTING WITH** VISUALS (Pavement chalk art by Kurt Wenner) Folie 1 von 128 | "Larissa" 日 品 印 豆 58% 〇 一 〇  $(+)$   $\mathbb{R}$ Deutsch (Deutschland)

# Dateiformate - PDF-Integration

#### Bei installiertem Office 2010

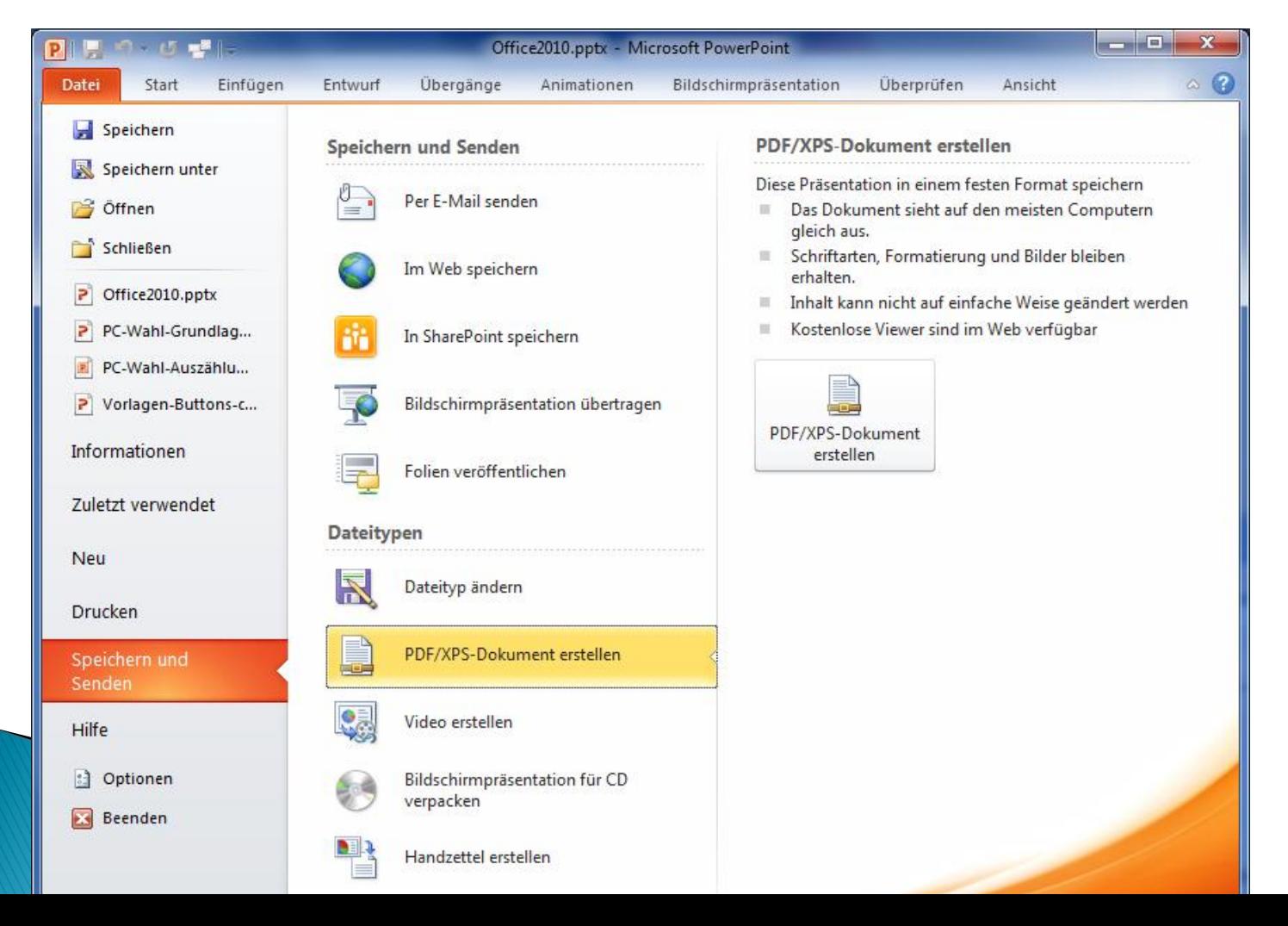

### Dateiformate - PDF-Integration

#### Bei installiertem Office 2010

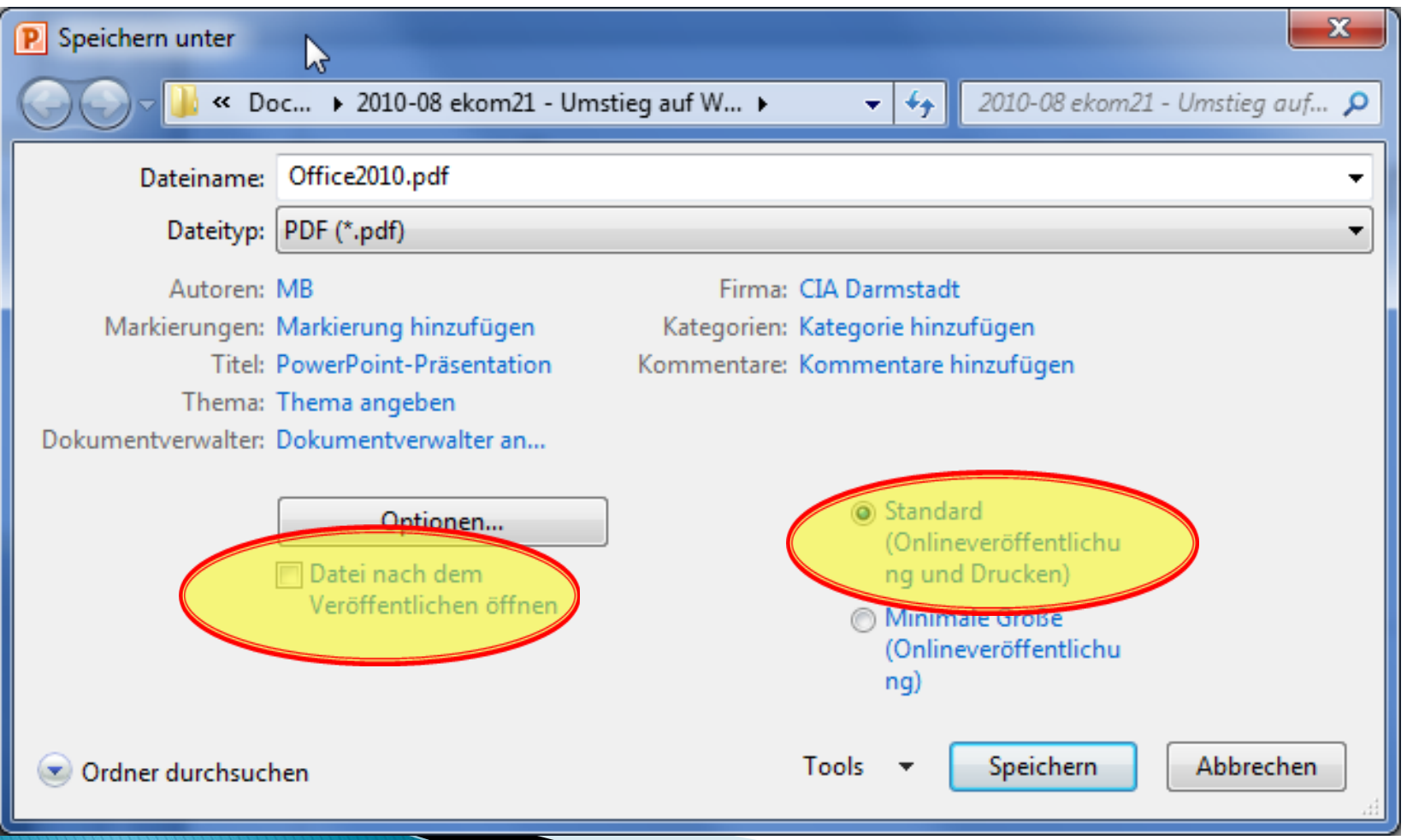

# Bedienkonzept

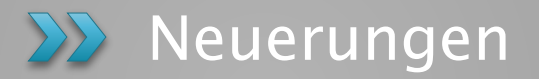

#### Innovatives Menüband

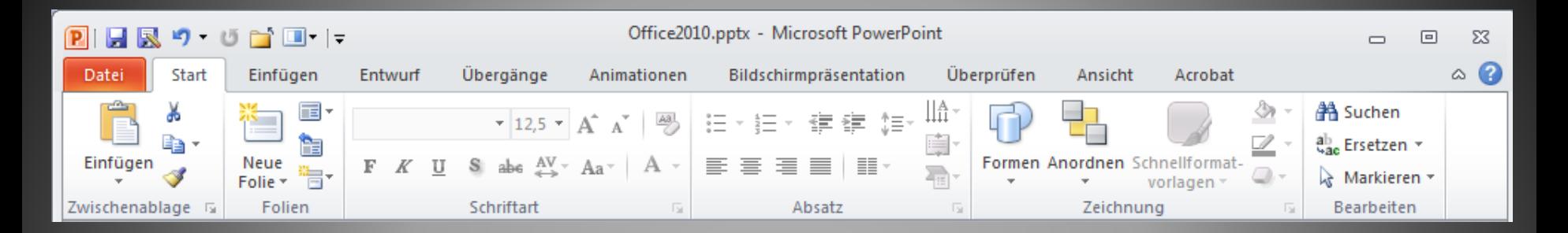

# **Interaktives Referenzhandbuch**

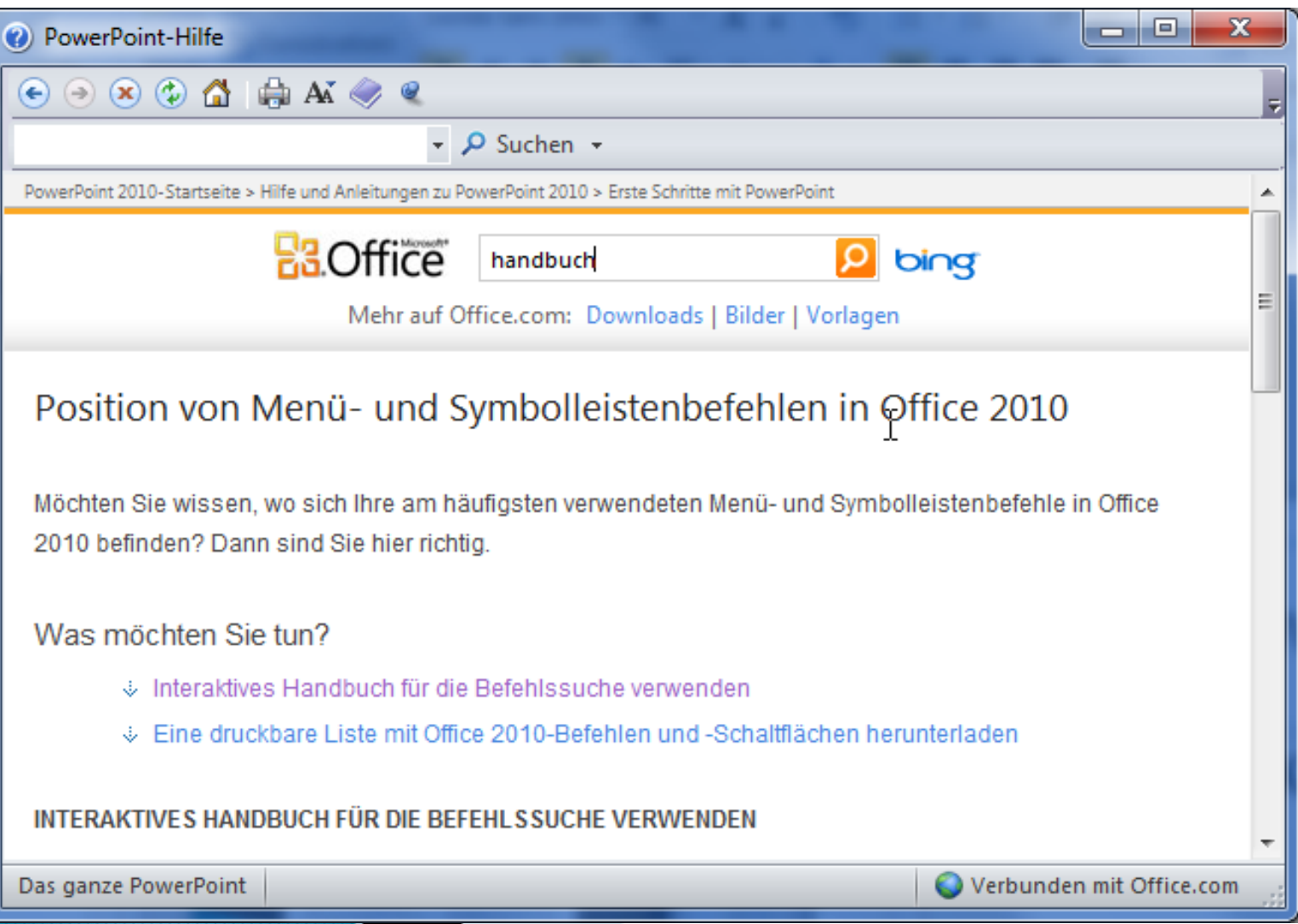

#### Live-Vorschau

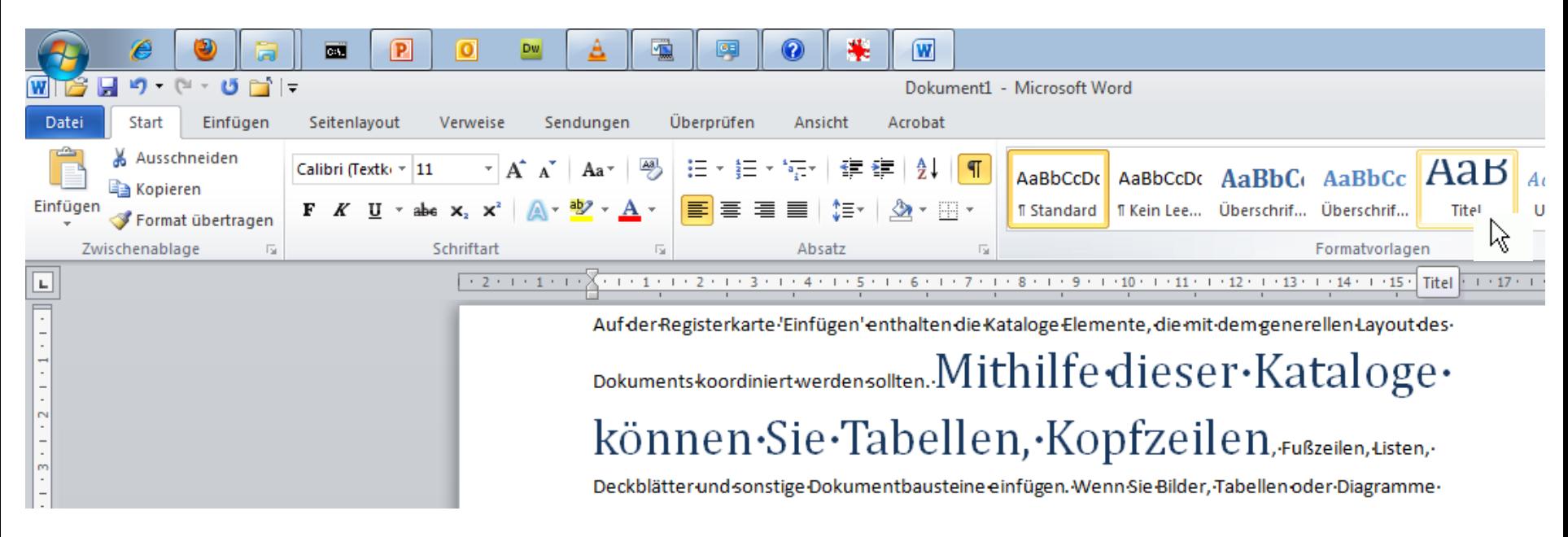

#### ▶ Spart unzählige Mausklicks

#### Live-Vorschau Zwischenablage

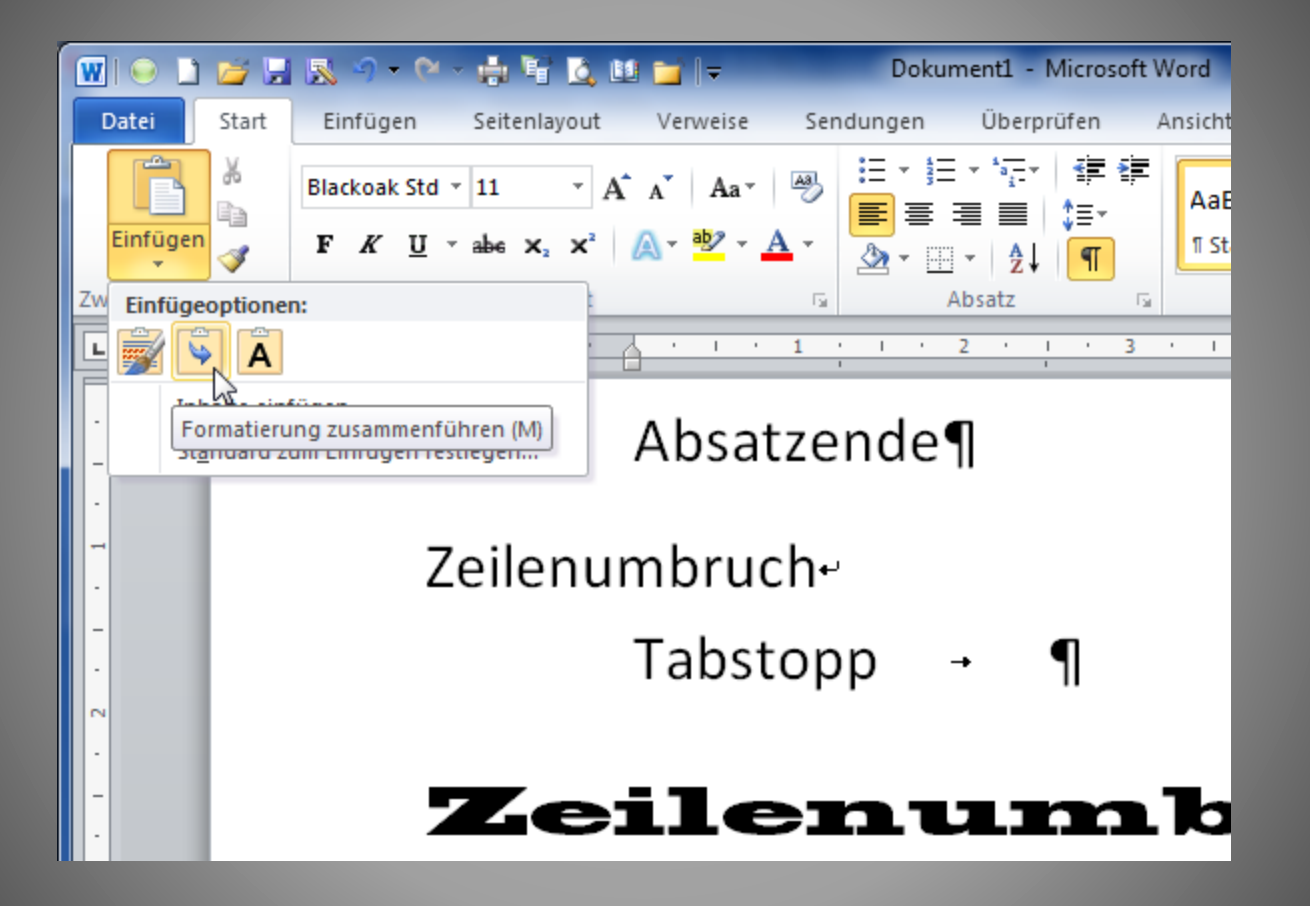

# Zwischenablage

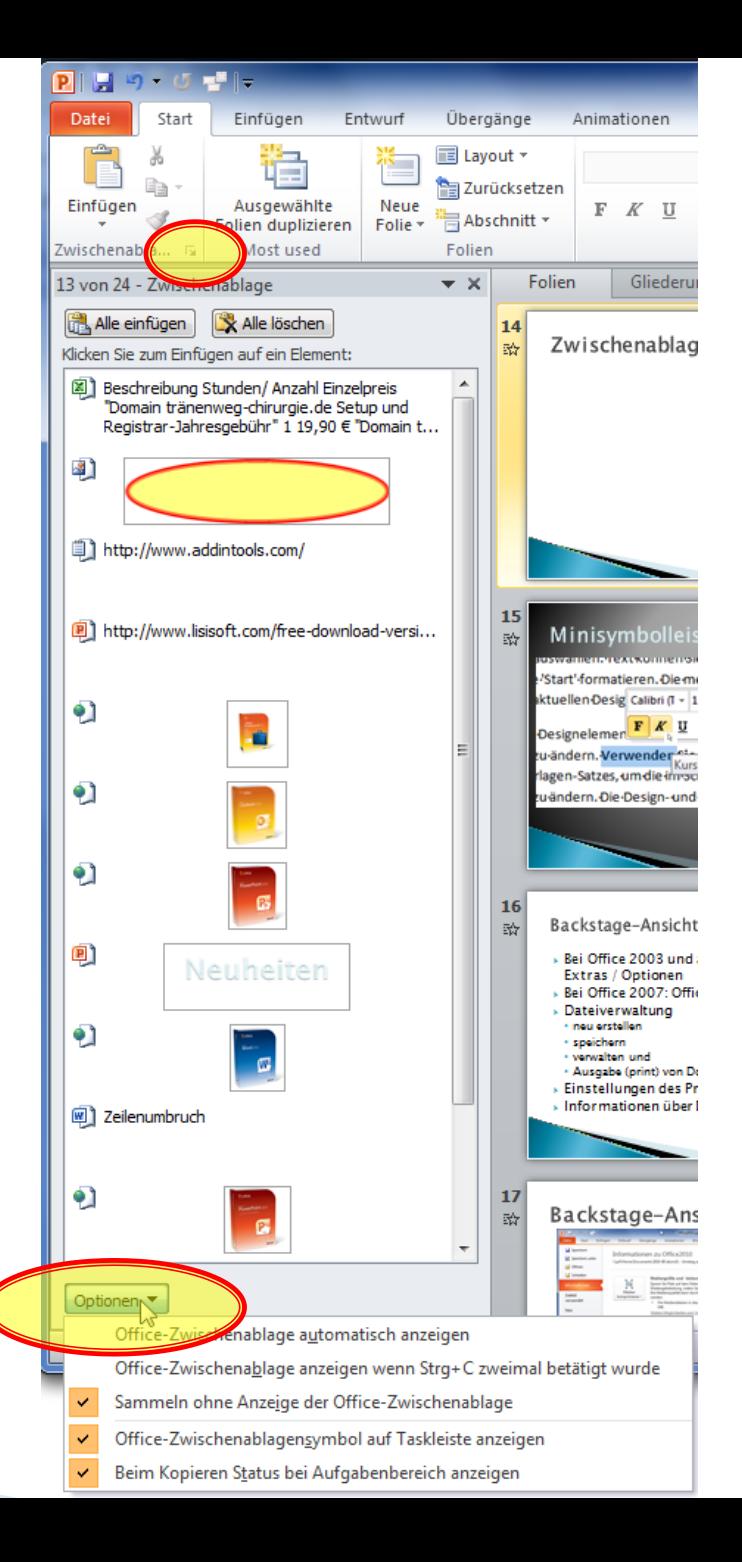

# **Smart Tags**

Ľл

the ori

#### bei Zwischenablage-Funktionen

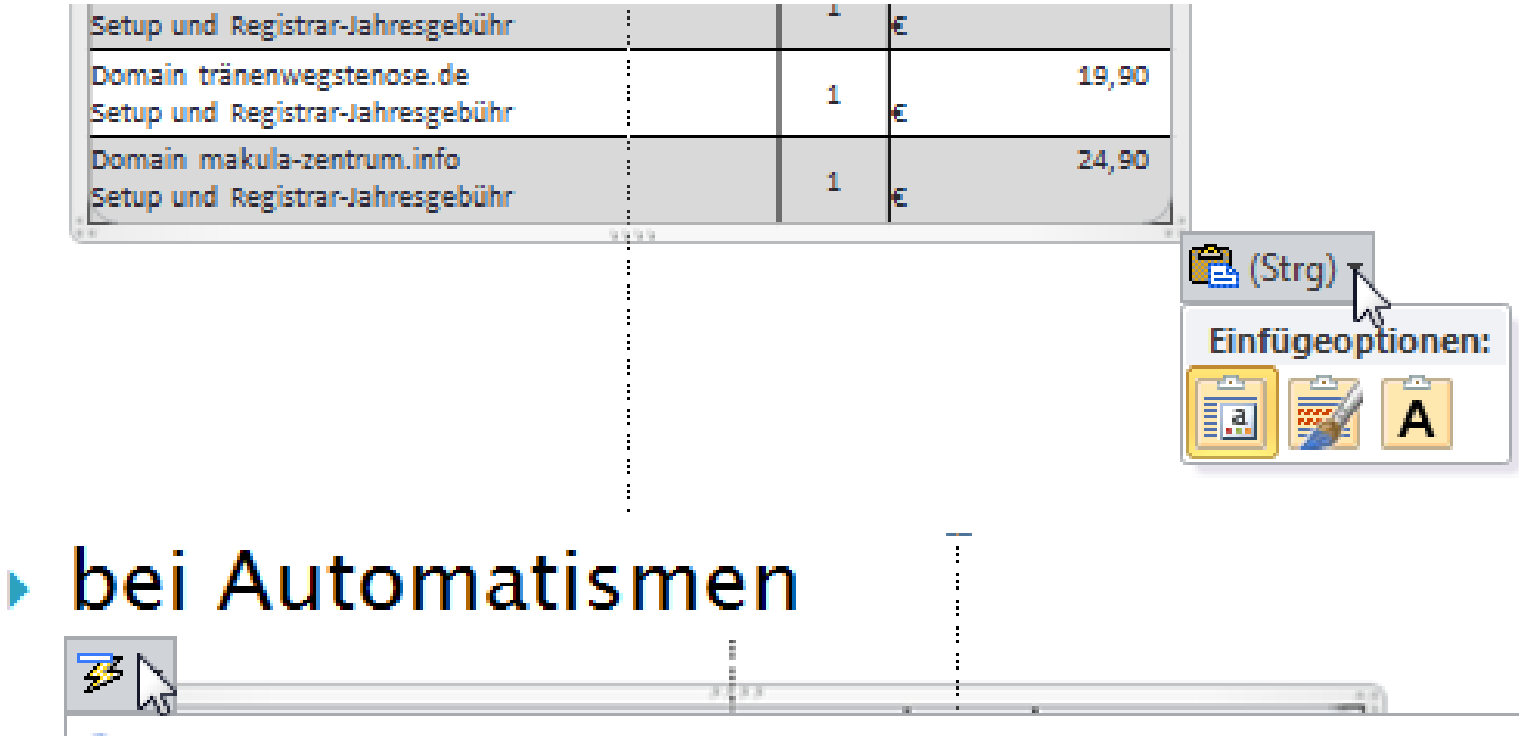

Wiederherstellen: Automatische Großschreibung

Keine Automatische Großschreibung beim ersten Buchstaben eines Satzes

零 AutoKorrektur-Optionen steuern...

#### Minisymbolleiste

Start'-formatieren. Die meisten Steuerelemente erm

**aktuellen Desig Calibri (1 - 11 - -**  $\mathbf{A}^*$  $\mathbf{A}^*$  $\mathbf{A}^*$  **=**  $\mathbf{B}$  **es Form** 

- Designelemen $\underline{\mathbf{F}[\mathbf{K}]} = \frac{\mathbf{w}}{2} \times \underline{\mathbf{A}} \times \mathbf{W}$  wout'd zu·ändern. Verwender Kursiv (Strg+Umschalt+K)<br>rlagen-Satzes, um die im som ein omnatvonagen-Katalo
	- zuändern. Die Design- und die Schnellformatvorlagen

#### Backstage-Ansicht (hinter den Kulissen)

- Bei Office 2003 und älter: Menüpunkt Datei + Extras / Optionen
- ▶ Bei Office 2007: Office-Schaltfläche
- ▶ Bei Office 2010: Registerkarte Datei
- Dateiverwaltung
	- neu erstellen
	- speichern
	- verwalten und
	- Ausgabe (print) von Dokumenten
- Einstellungen des Programms
- Informationen über Dokumente

#### **Backstage-Ansicht**

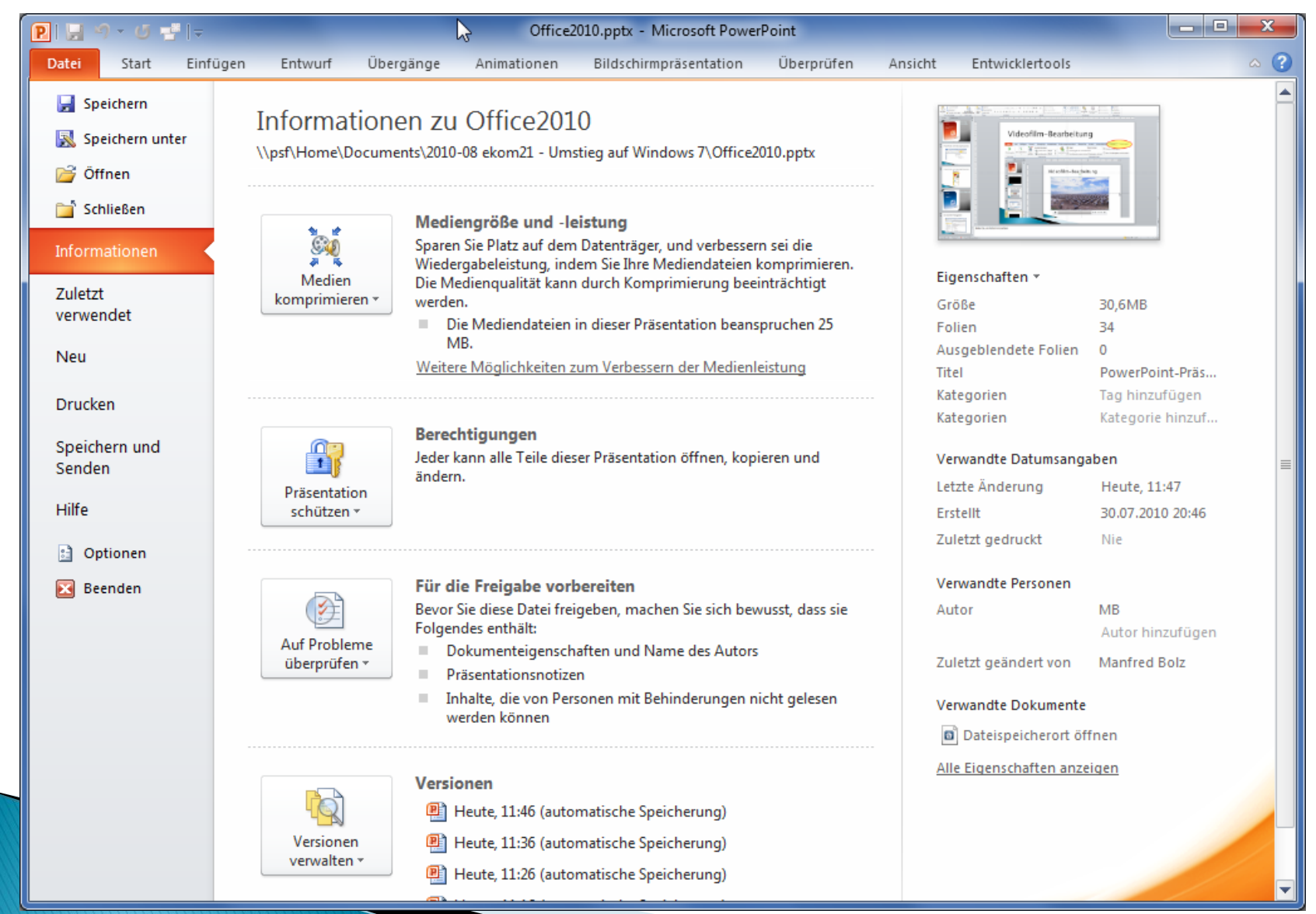

### **Backstage-Ansicht**

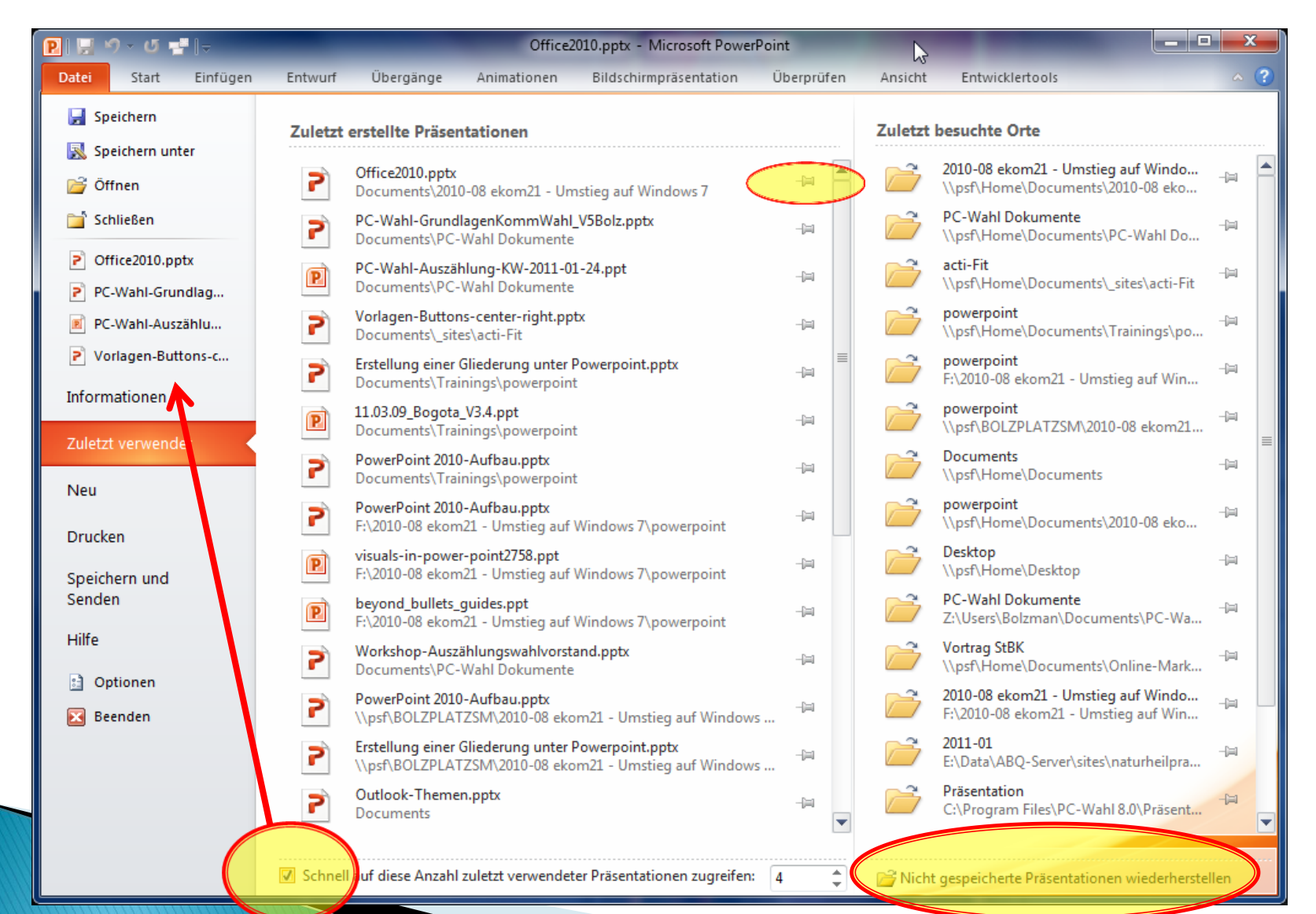

#### Absturz-Sicherheit

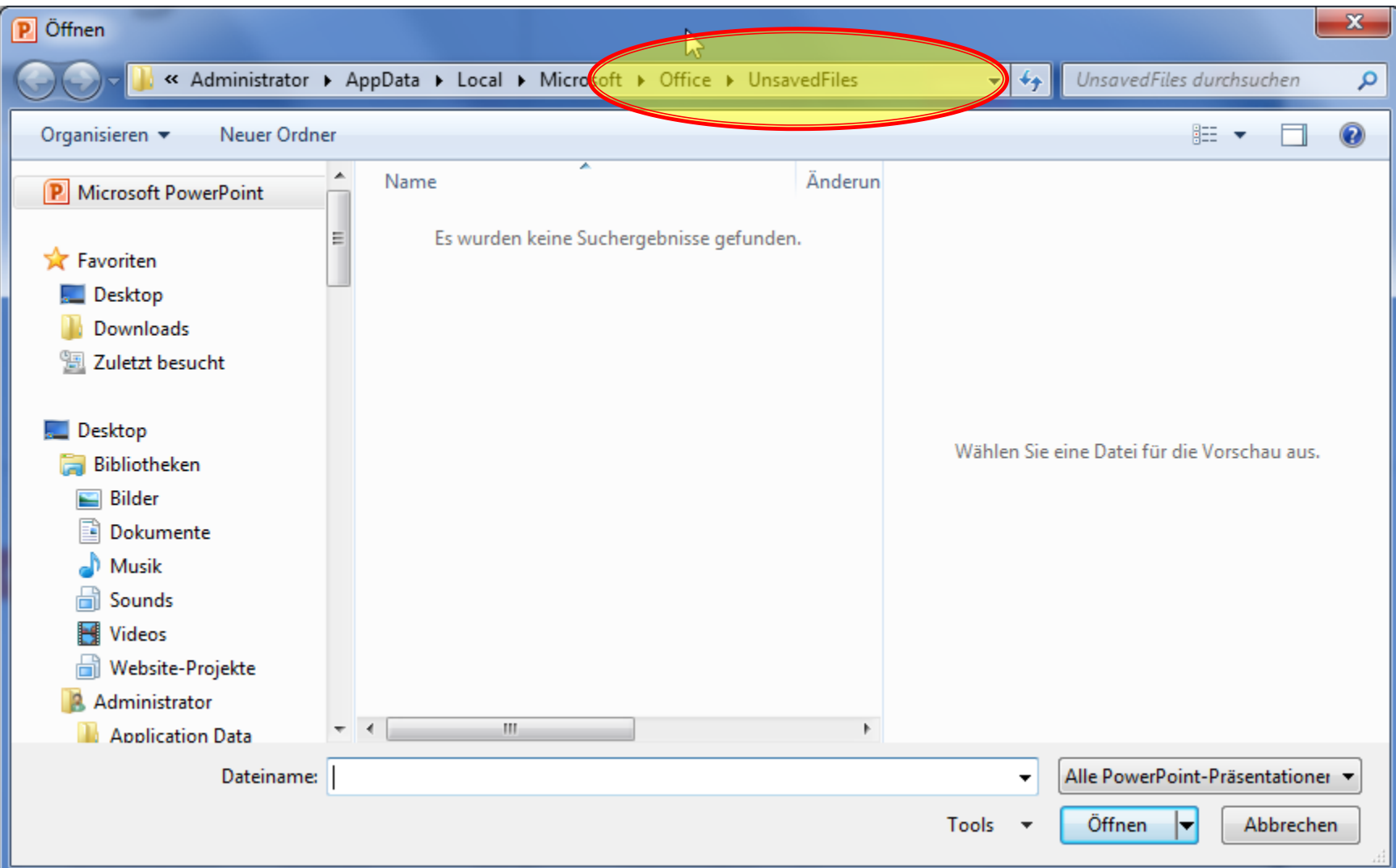

#### **Backstage-Ansicht**

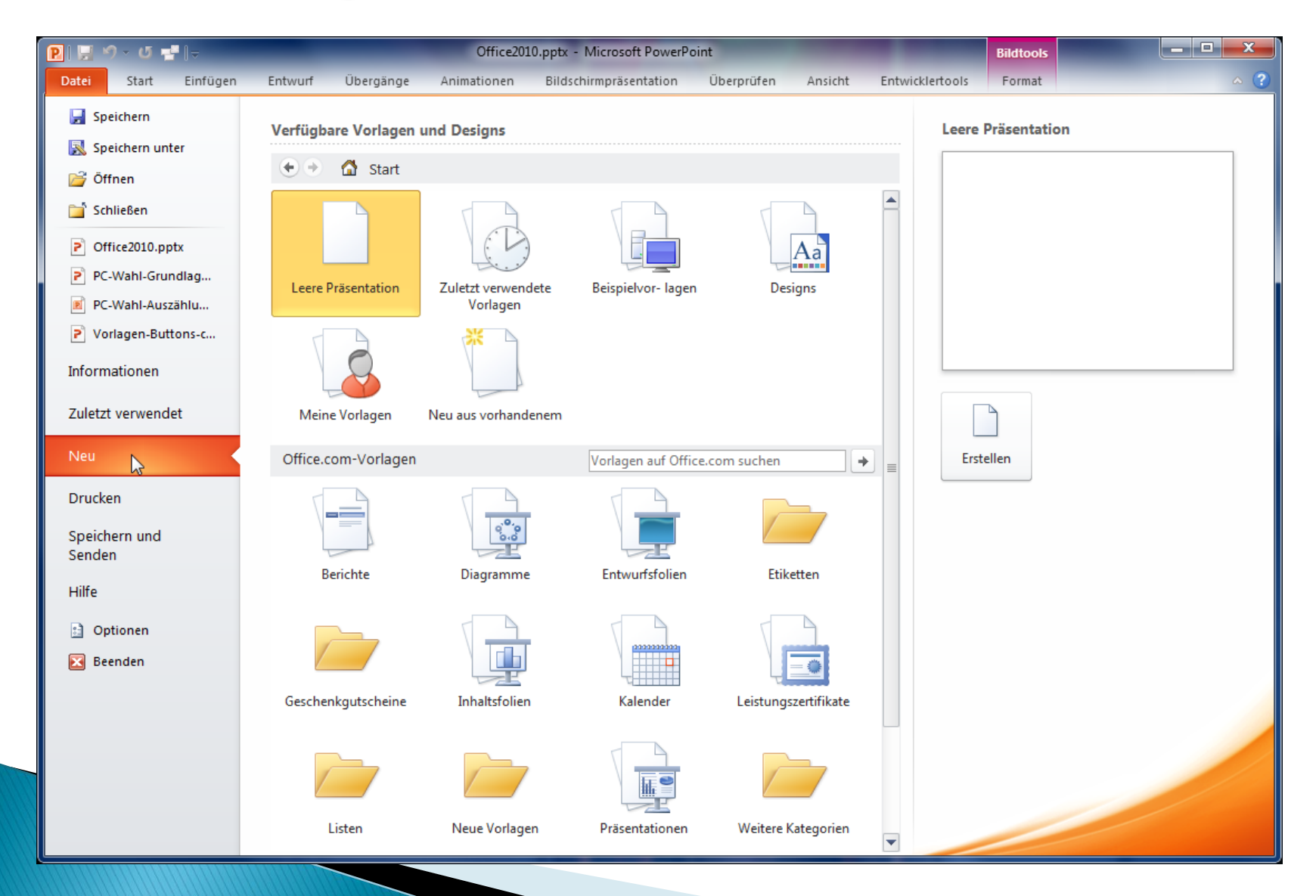

# **Backstage-Ansicht**

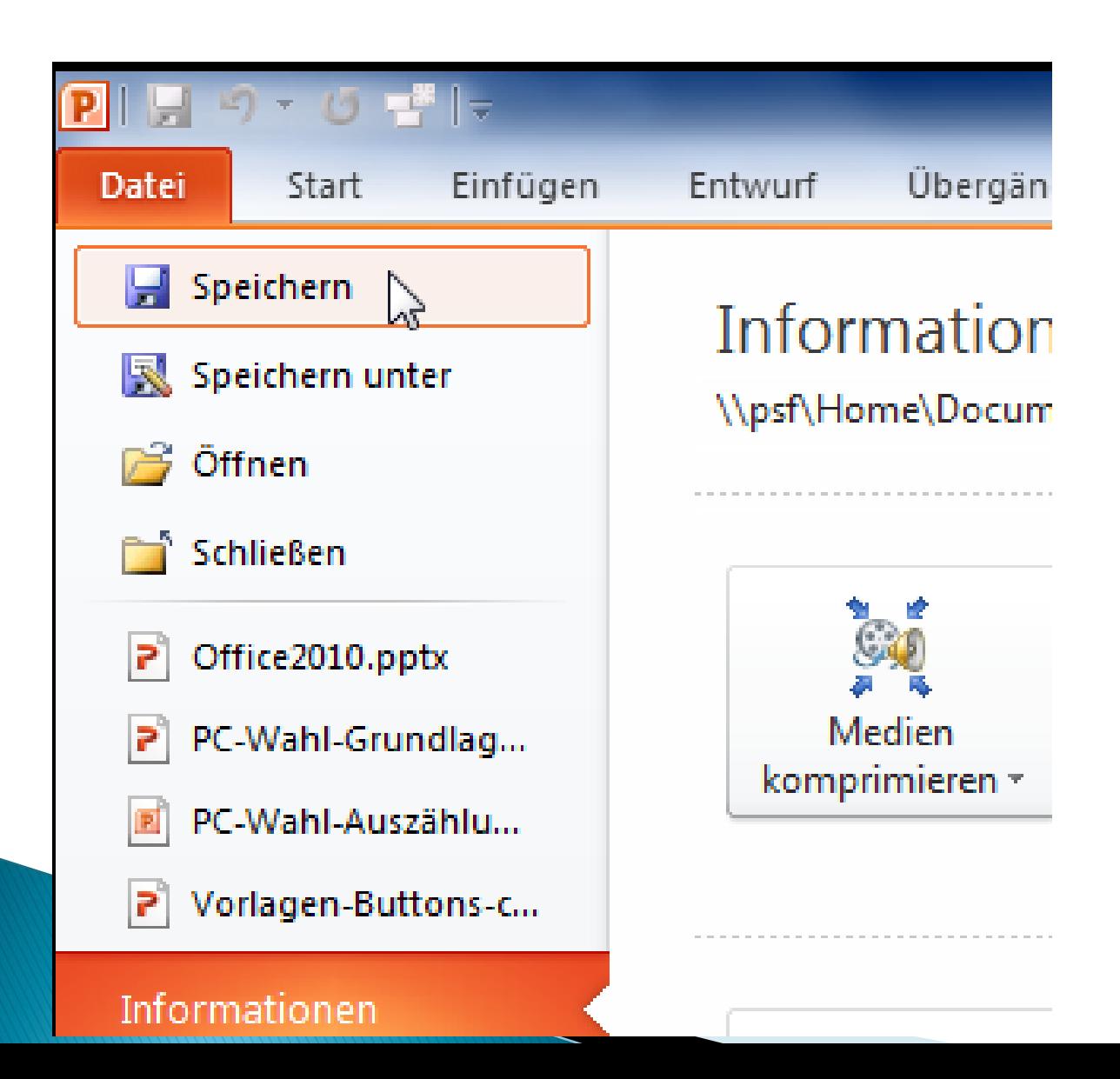

# Speichern-Funktion

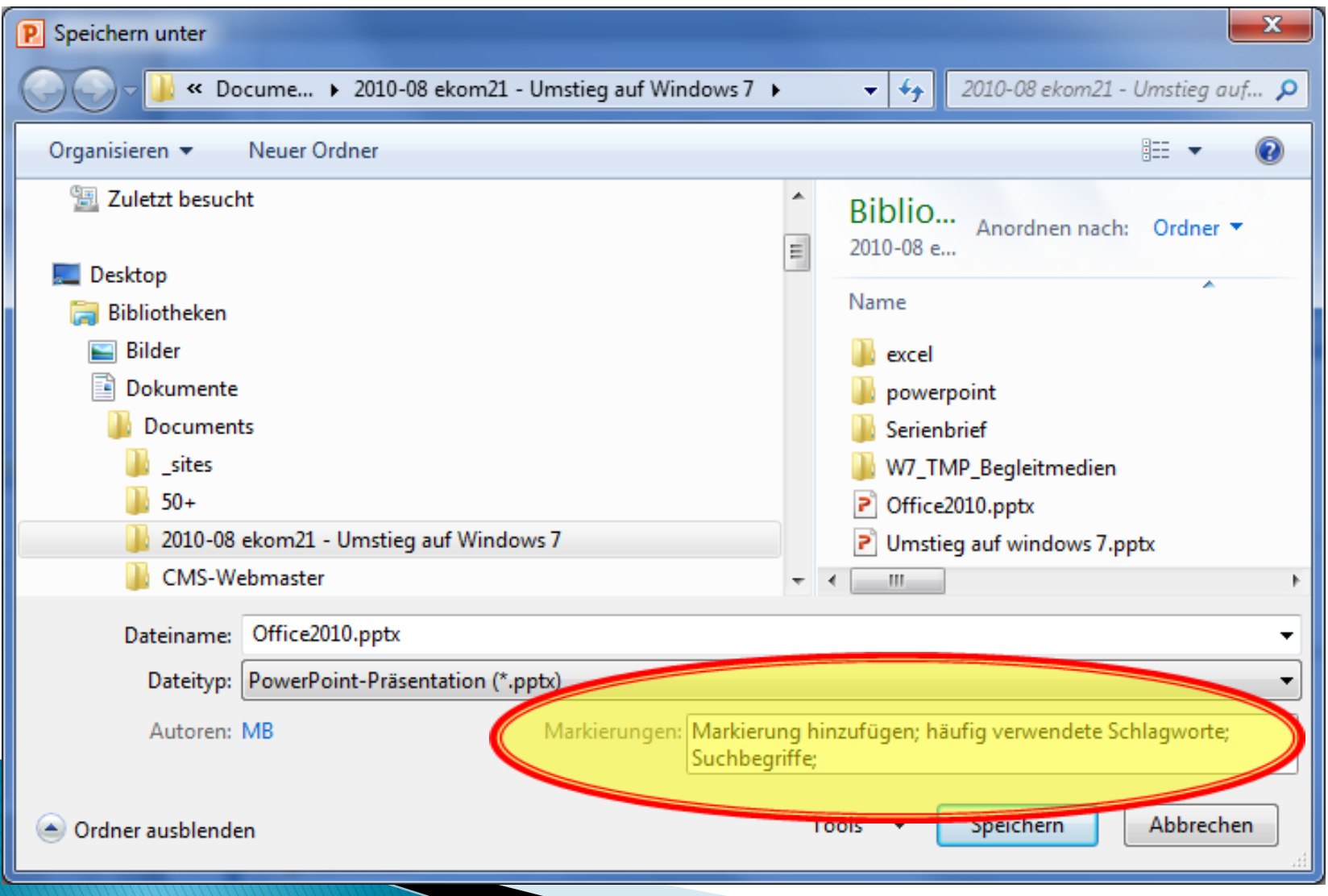

# Öffnen-Funktion

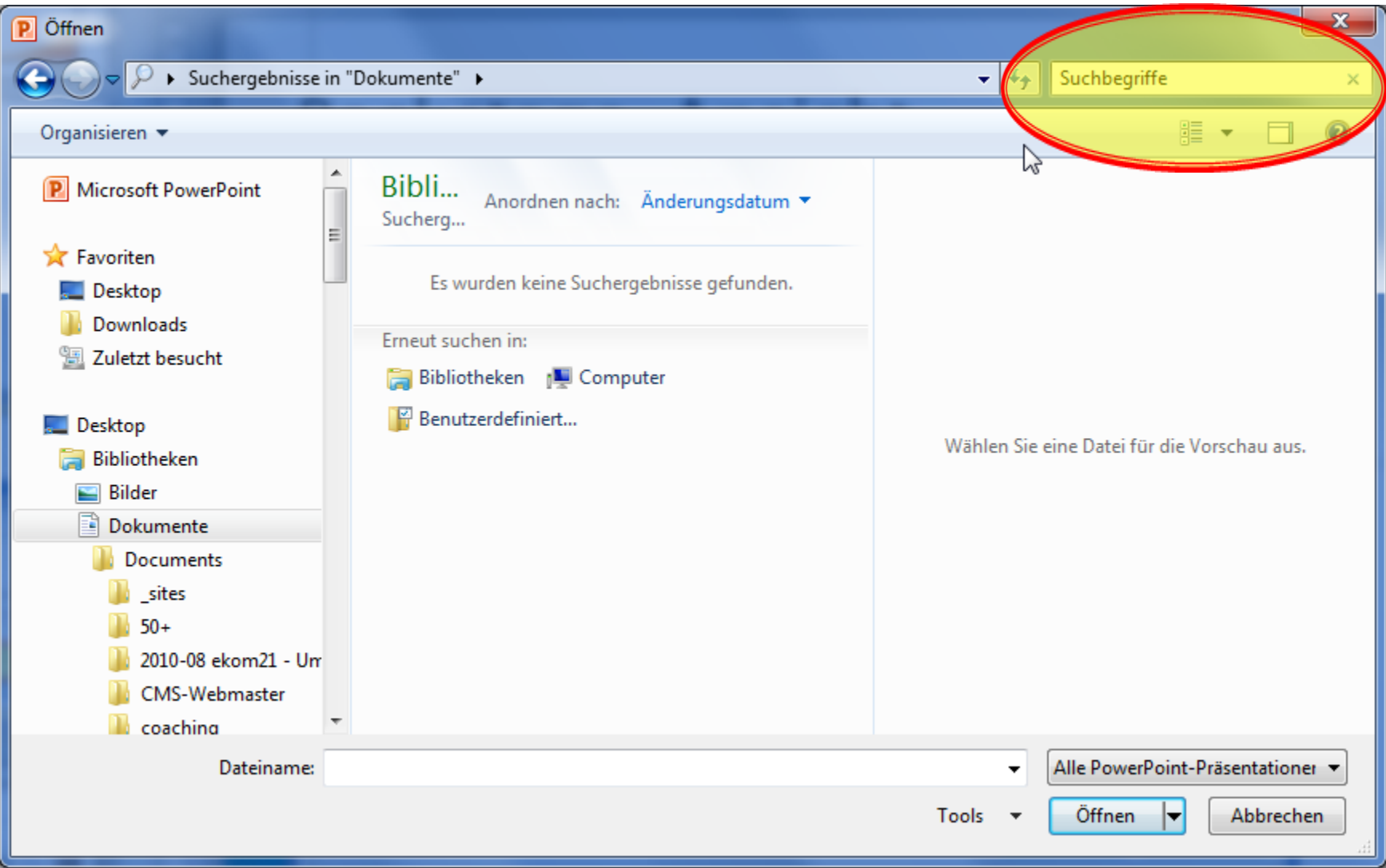

#### Backstage-Ansicht

#### ▶ Druck-Dialog inklusive Seitenansicht

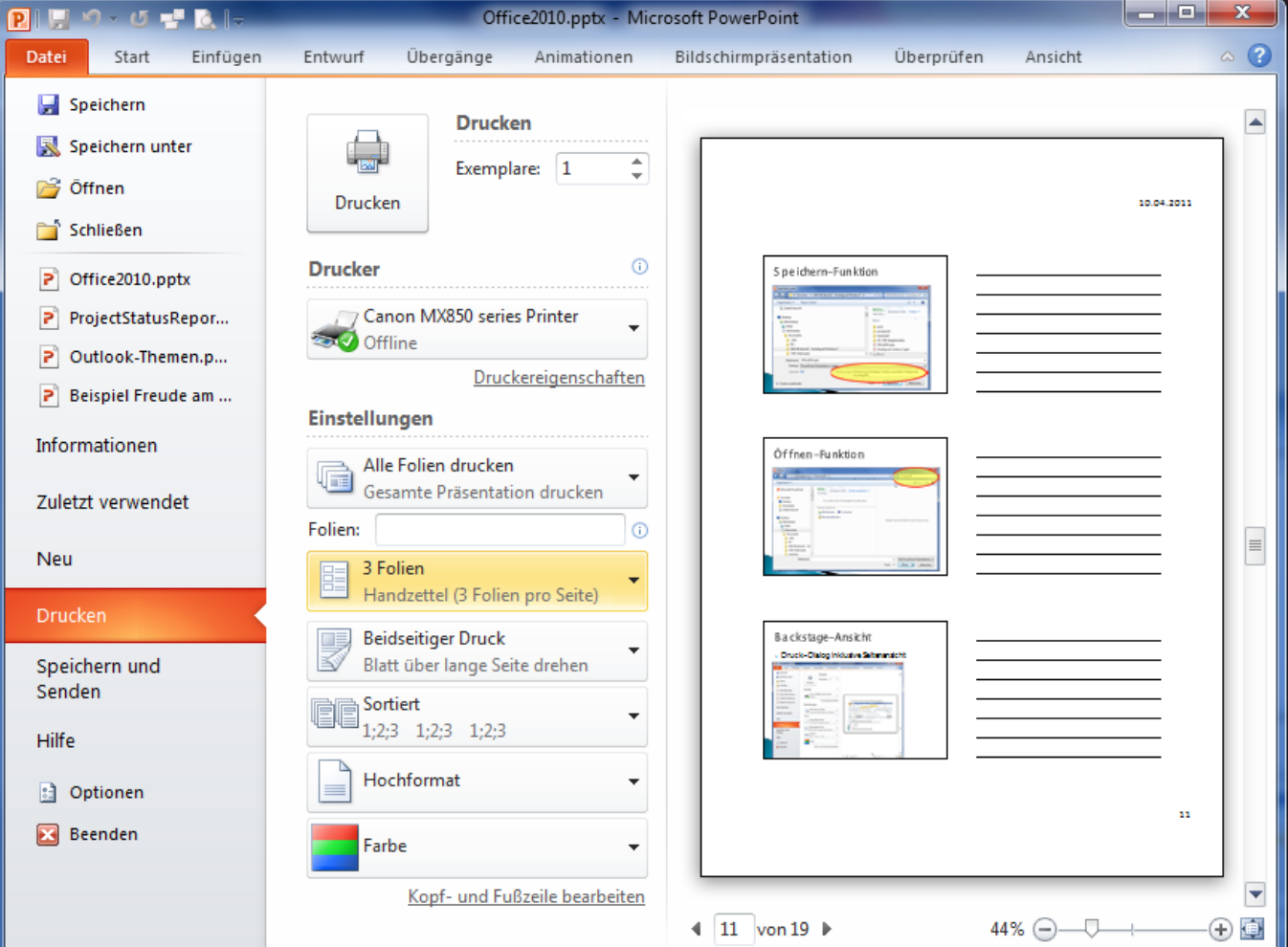

#### Innovative Werkzeuge: Designs

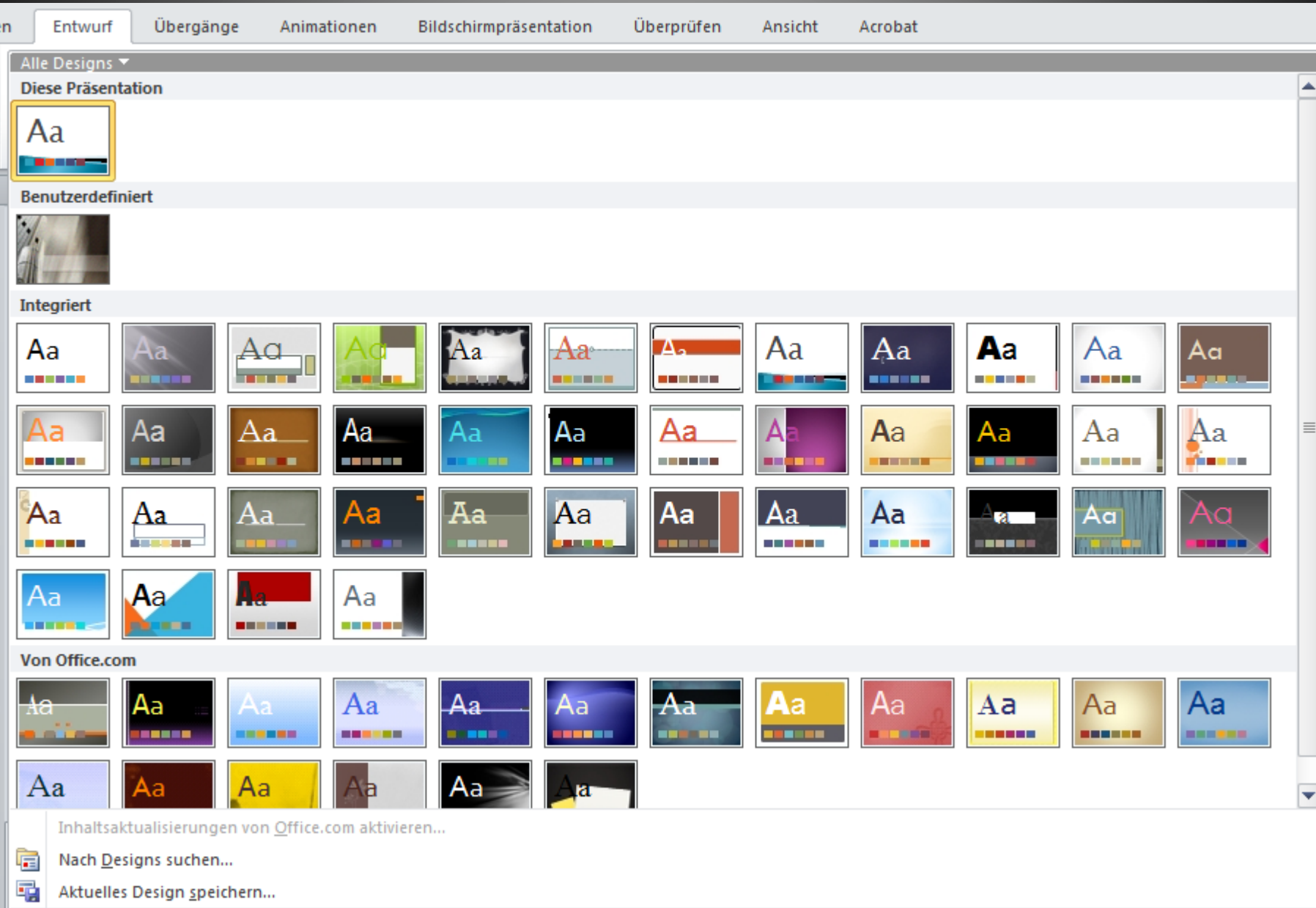

#### Innovative Werkzeuge: Bildbearbeitung

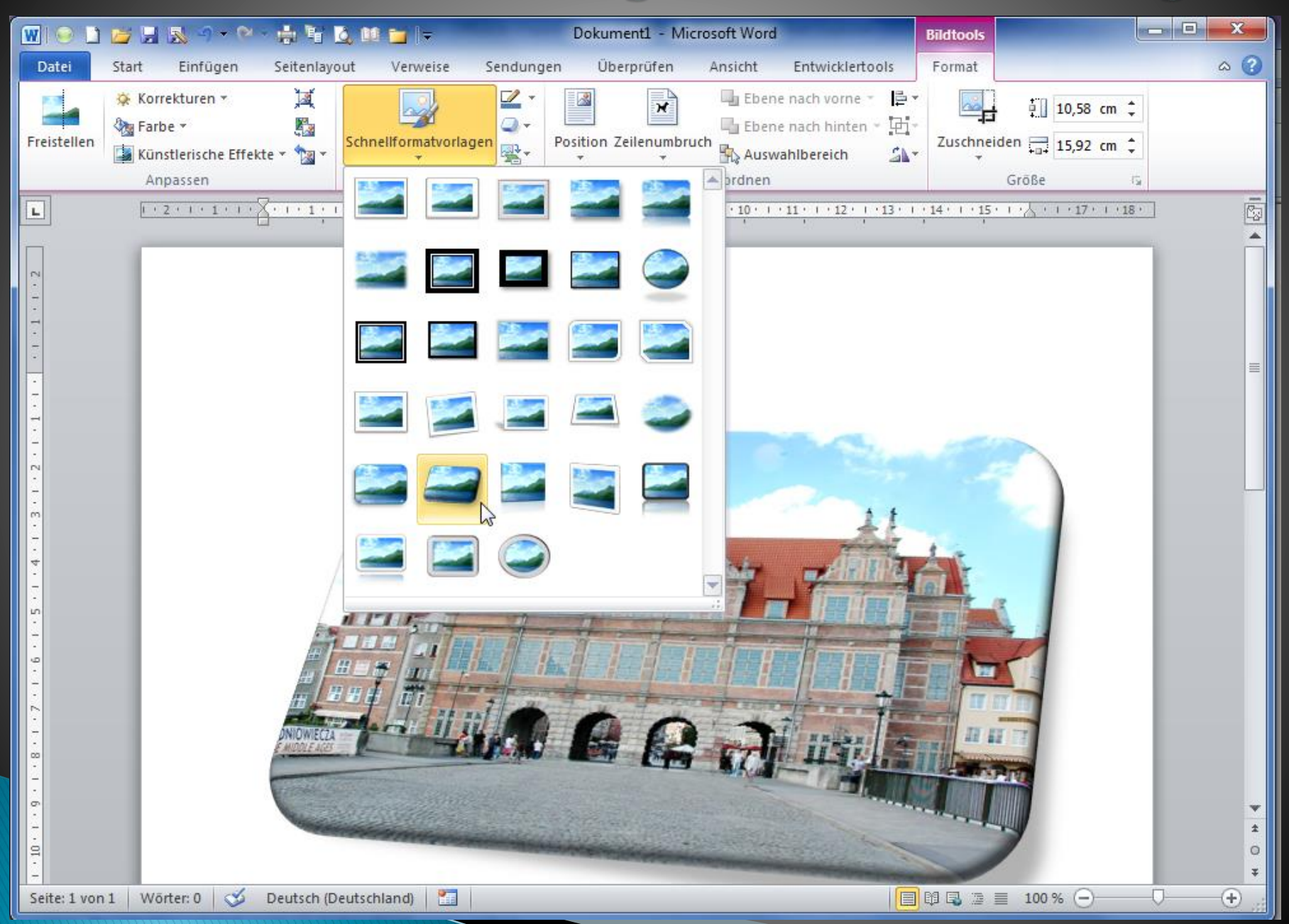

#### Innovative Werkzeuge: SmartArt

#### SmartArt-Grafik auswählen

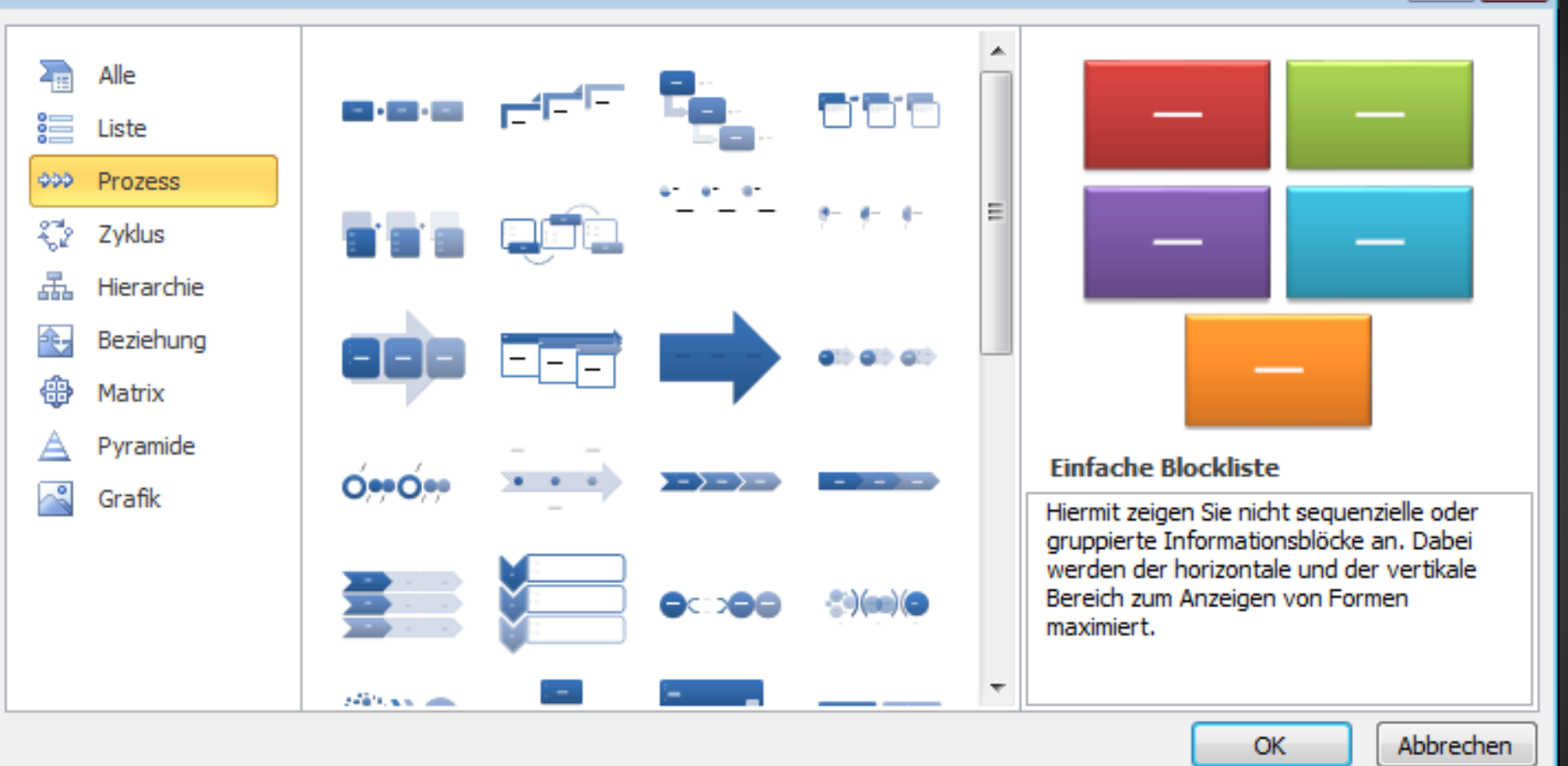

P.

 $-23$ 

#### Innovative Werkzeuge: Screenshots

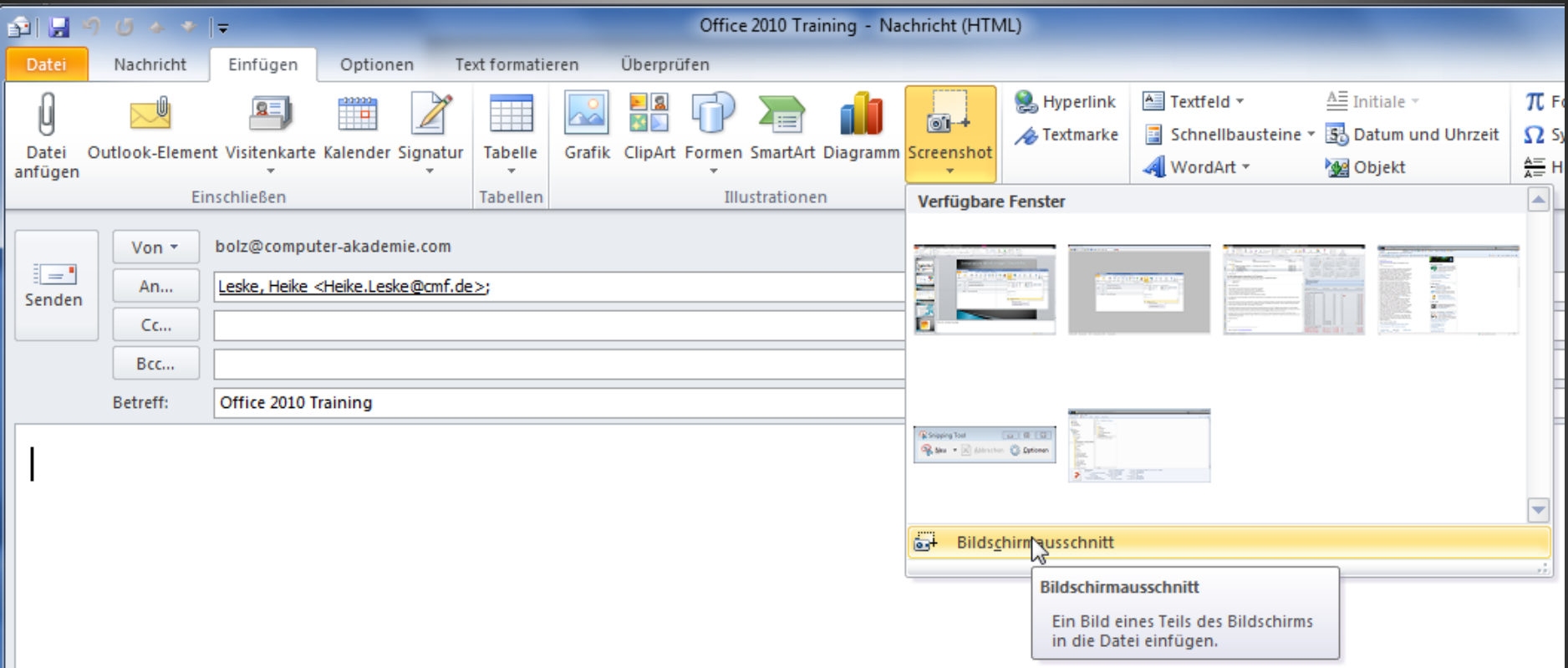

#### Die neue Oberfläche

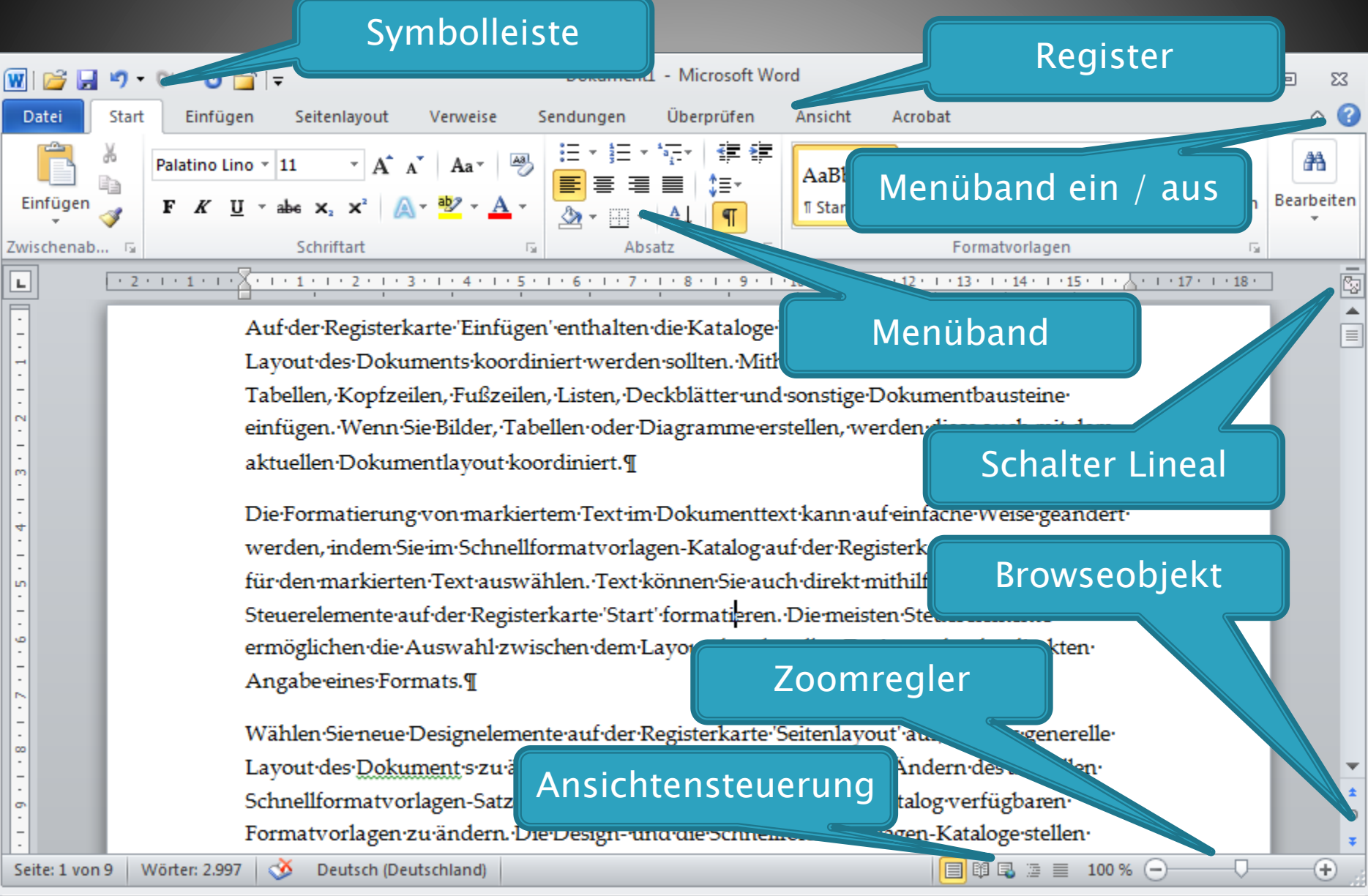

#### **PaOffice**

# PowerPoint 2010

Microsoft

#### Neuheiten

#### Strukturierung durch Abschnitte

#### 4 Kursauswahl

- Grundlagen (2 Folien)
- > Auszählungswahlvorstand (2 Folien)
- PC-Wahl Auffrischung (2 Folien)
- Rechtliche Grundlagen (17 Folien) D.
- > Wahlvorstände (5 Folien)
- ▲ Programmstart

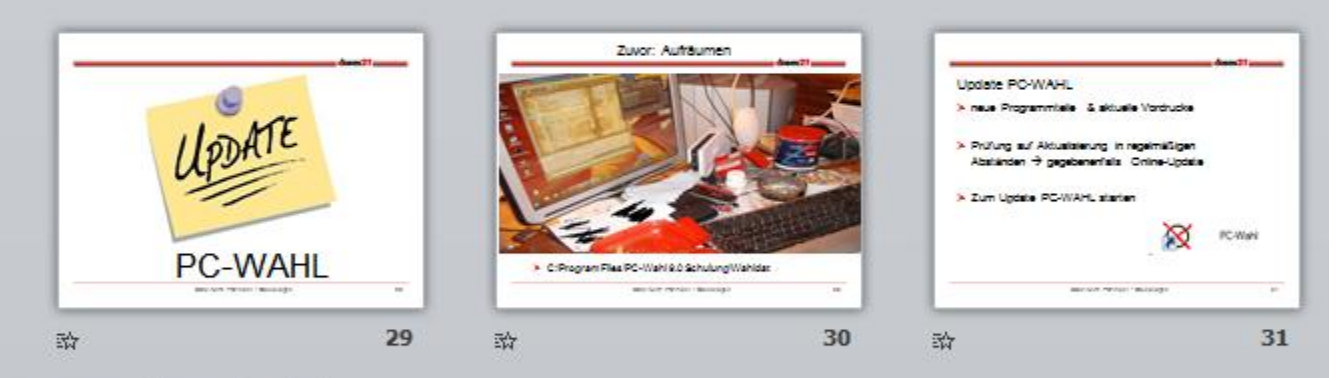

- Musterwahldateien (9 Folien)
- Anpassung der Musterwahldatei TREND (18 Folien)
- Stapelbildung (12 Folien)
- Ergebnisermittlung (23 Fälle) (29 Folien)
- Trendwahl-Erfassung (12 Folien)
- Präsentation (18 Folien)

### Videoclip-Einbindung

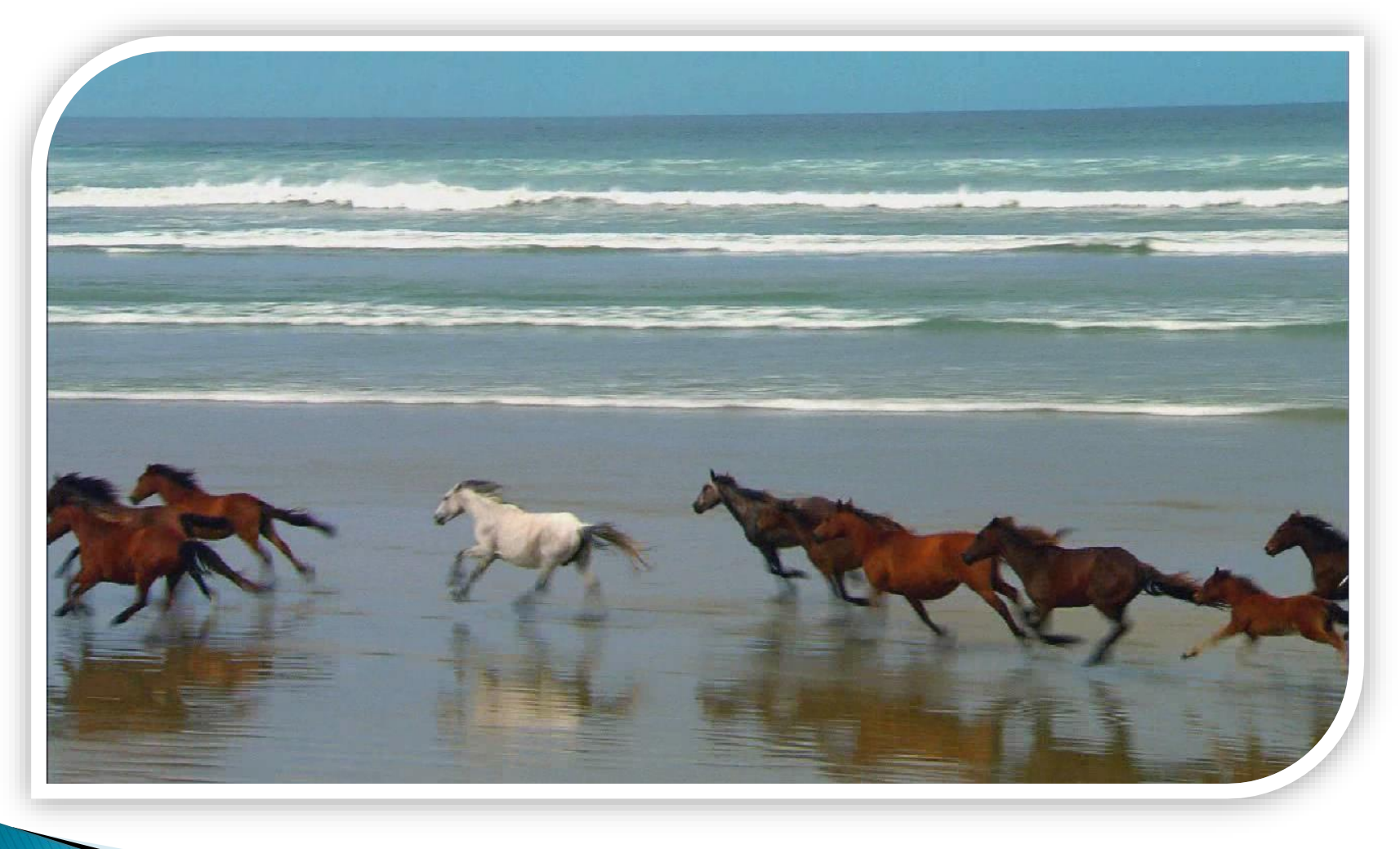

#### Unterstützung Videofilm-Formate

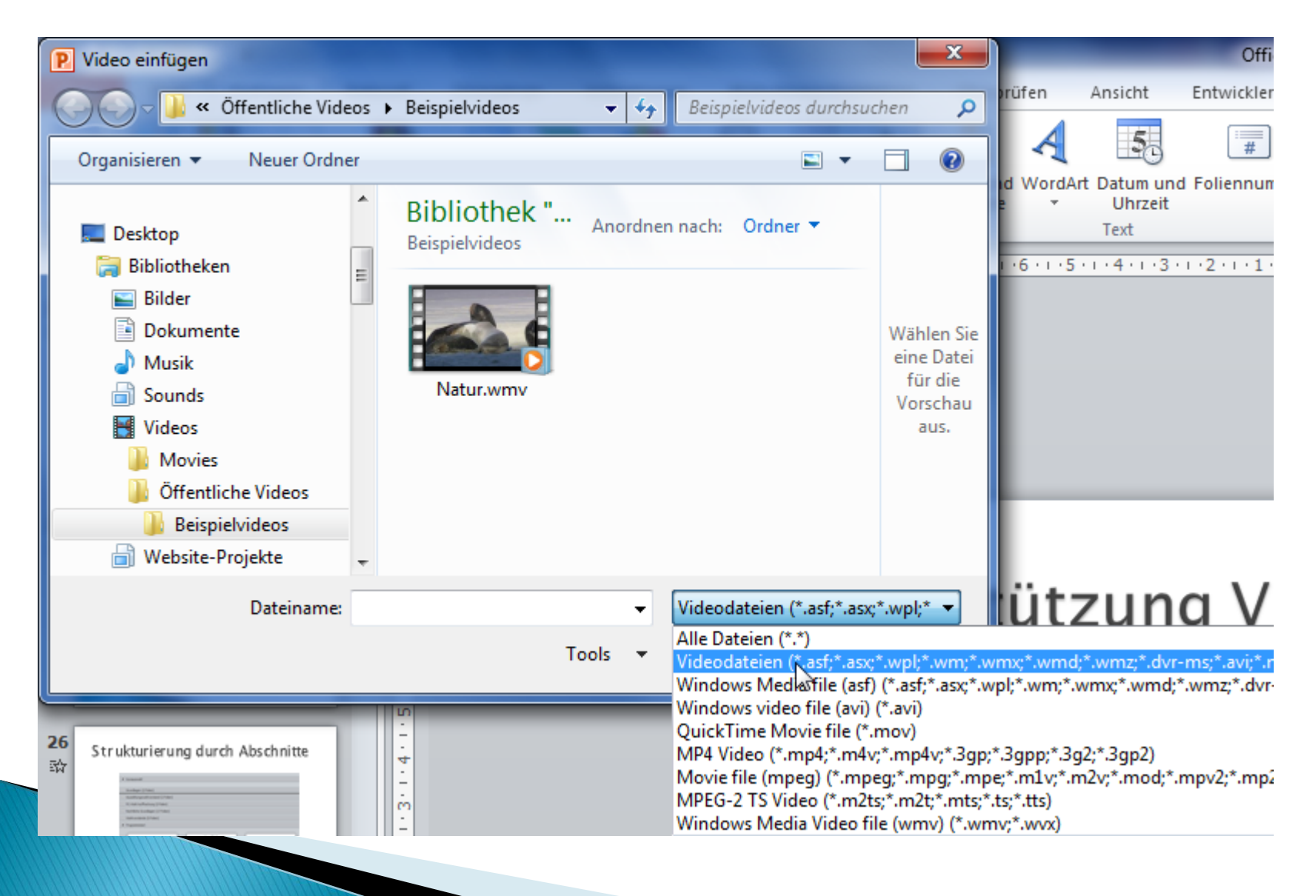

#### Videofilm-Bearbeitung

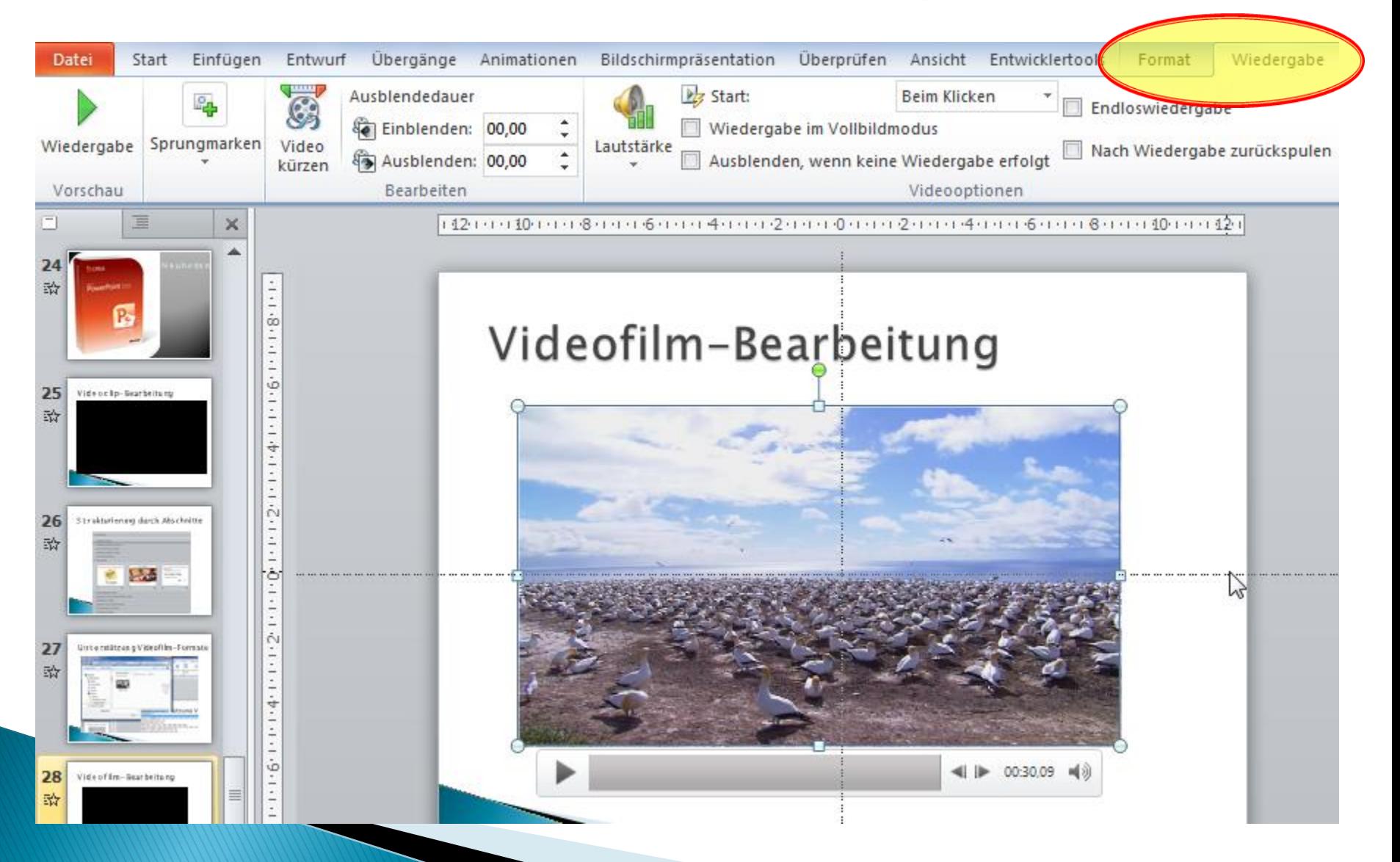

### Videofilm erzeugen

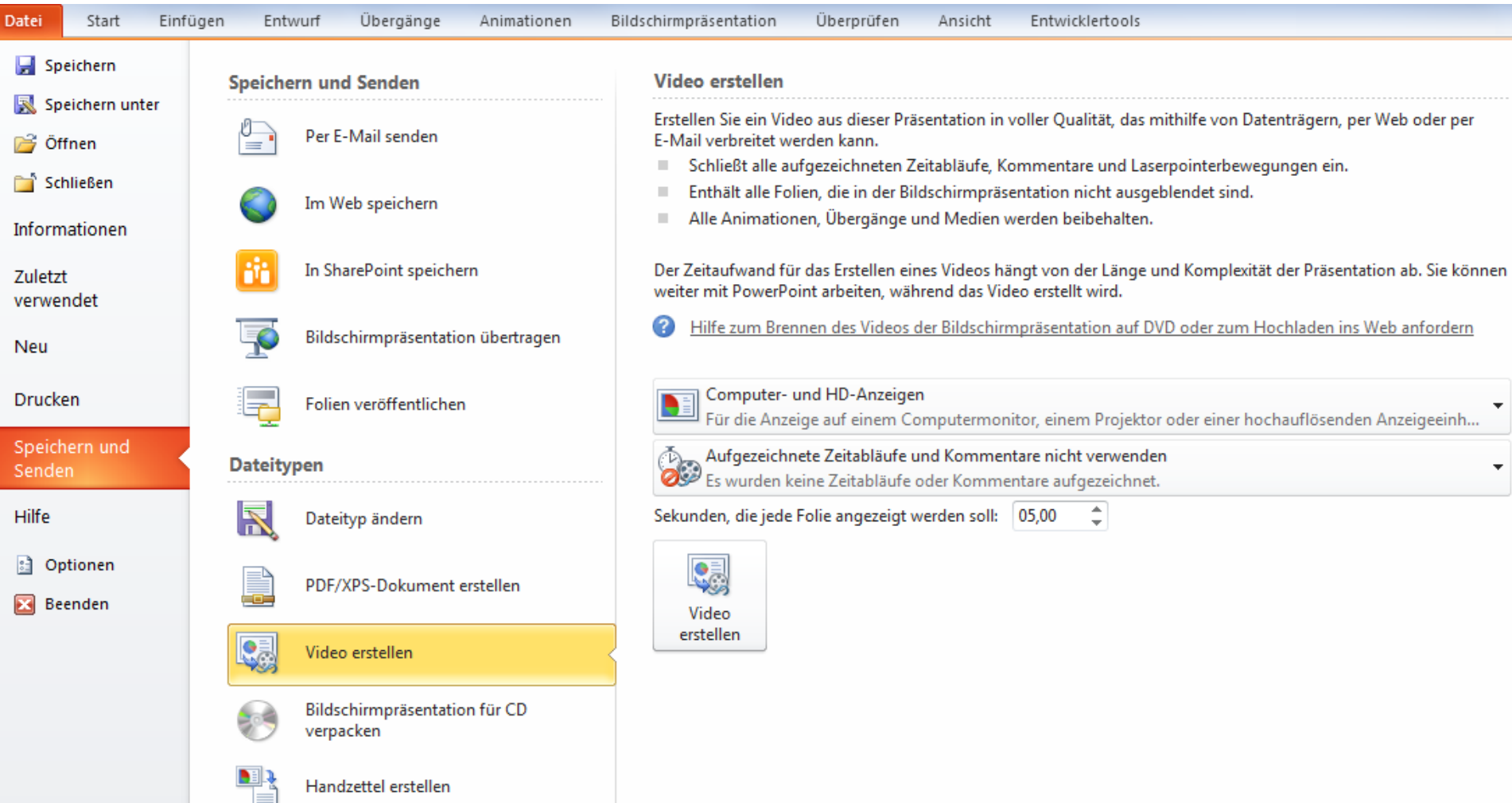

### **Backstage-Ansicht**

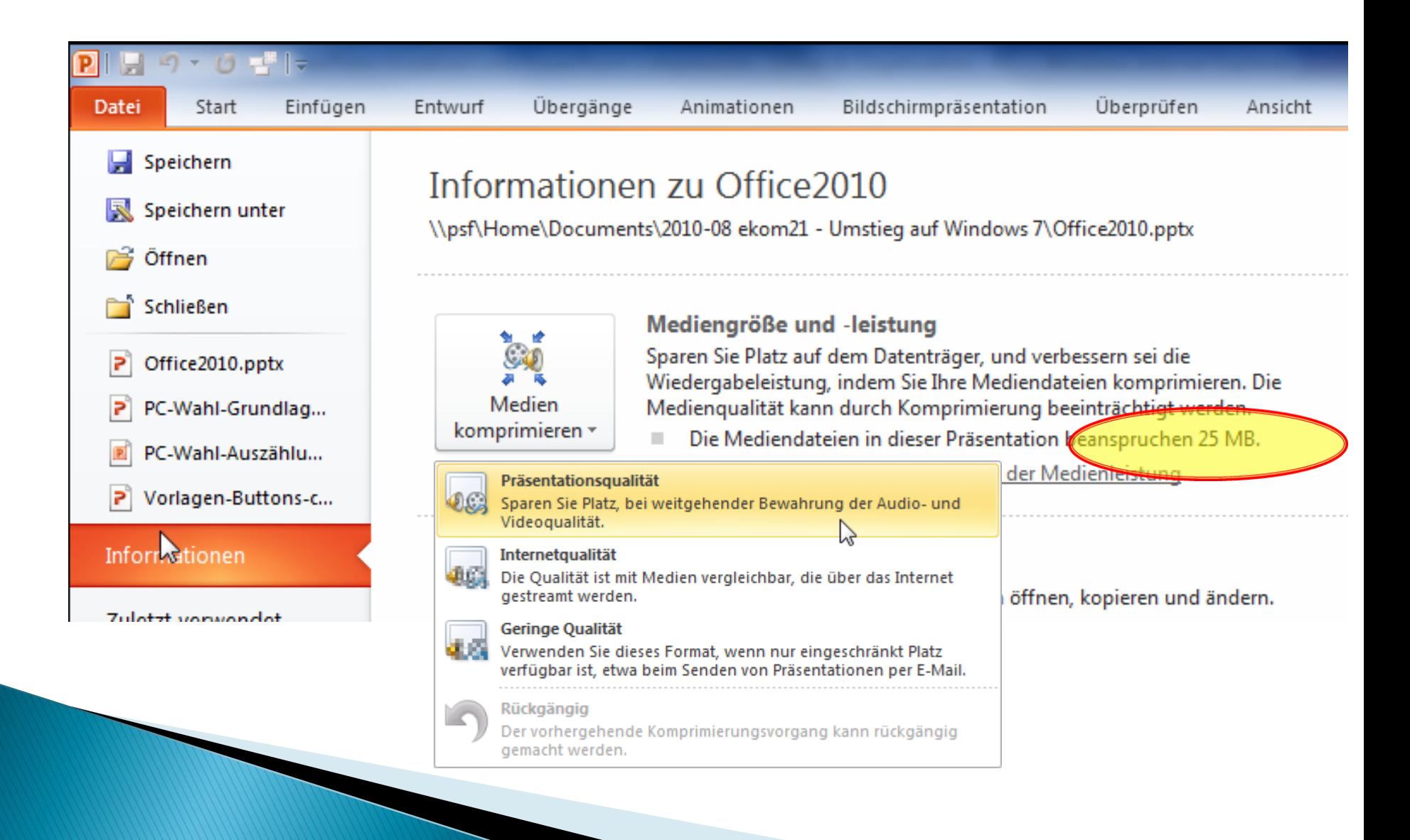

# **Backstage-Ansicht**

 $\mathcal{L}_{\mathcal{A}}$ 

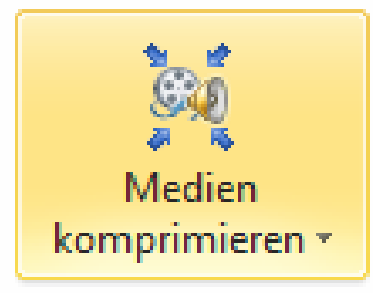

#### Mediengröße und -leistung

Sparen Sie Platz auf dem Datenträger, und verbessern sei die Wiedergabeleistung, indem Sie Ihre Mediendateien komprimieren. Die Medienqualität kann durch Komprimierung beeinträchtigt werden.

- Die Mediendateien in dieser Präsentation beanspruchen 2,8 MB.
- Sie haben die in dieser Präsentation verwendeten Medien Guringe  $\mathcal{L}^{\mathcal{A}}$ Qualität komprimiert. Führen Sie die Bildschirmpräsentation aus, um die Ergebnisse in der Vorschau anzuzeigen.
- Machen Sie die Komprimierung rückgängig, wenn die Ergebnisse nicht a a zufriedenstellend sind.

<u>Weitere Möglichkeiten zum Verbessern der Medienleistung</u>

# Funktion Rückgängig

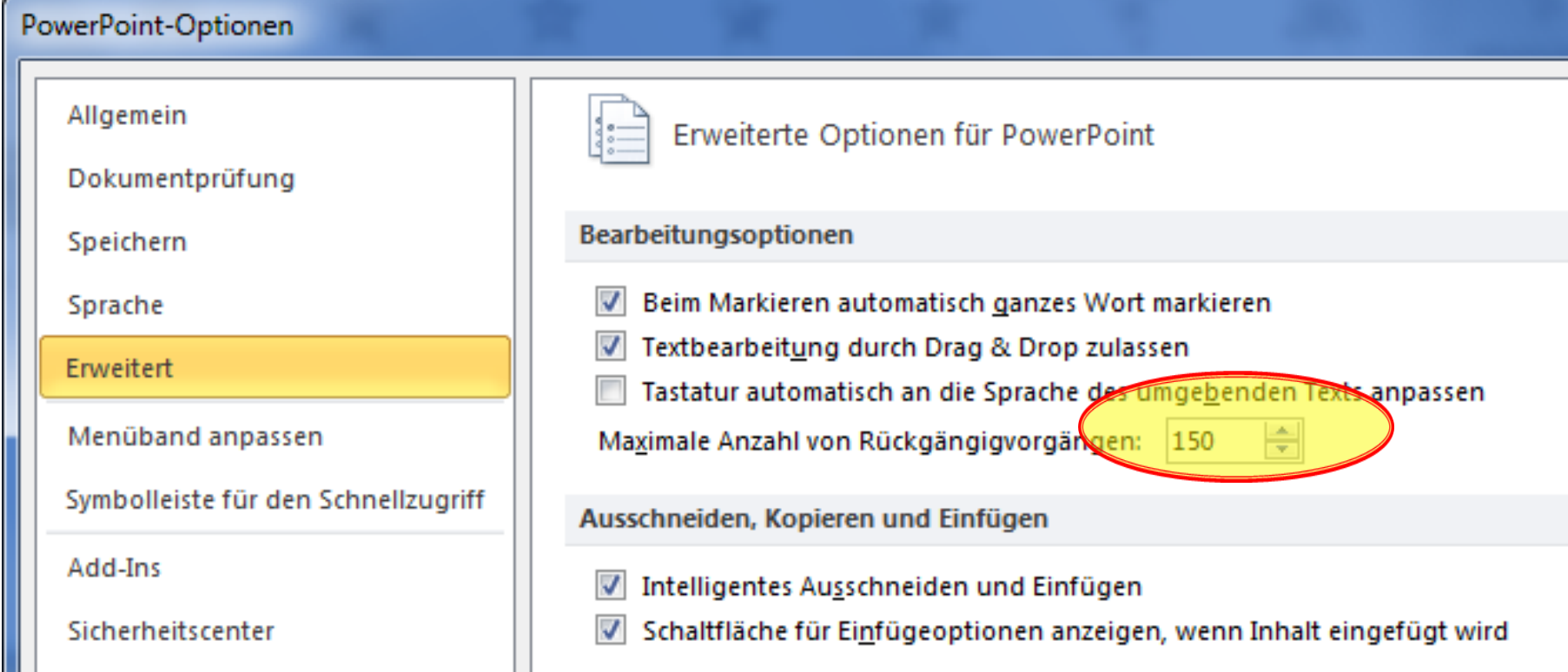

#### Einstellen (Standard: 25)

# **Empfohlene Einstellungen**

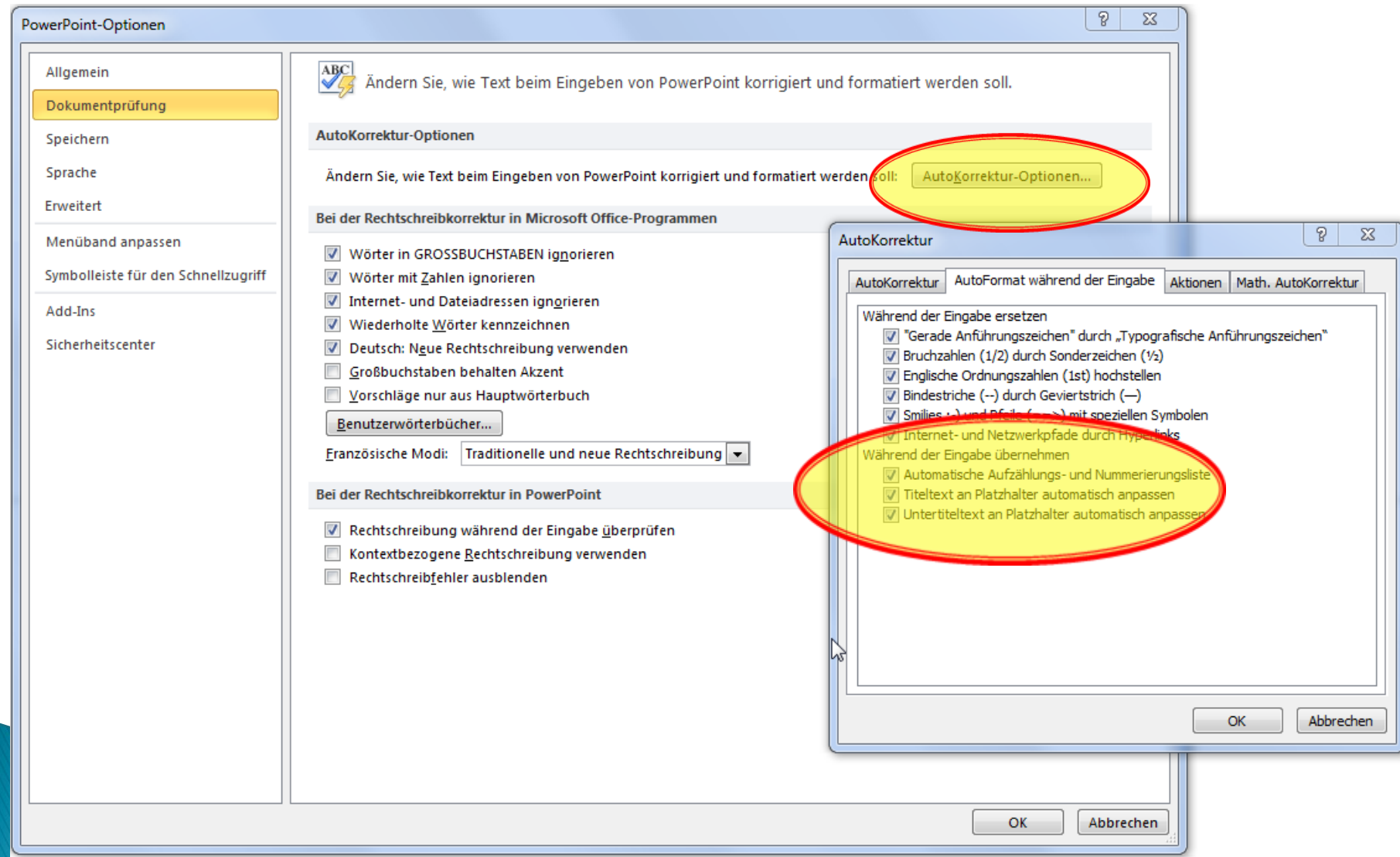

# PowerPoint 2010 **PaOffice** PowerPoint 2010 Microsoft

#### Missing functions

#### **PowerPoint 2010 missing functions**

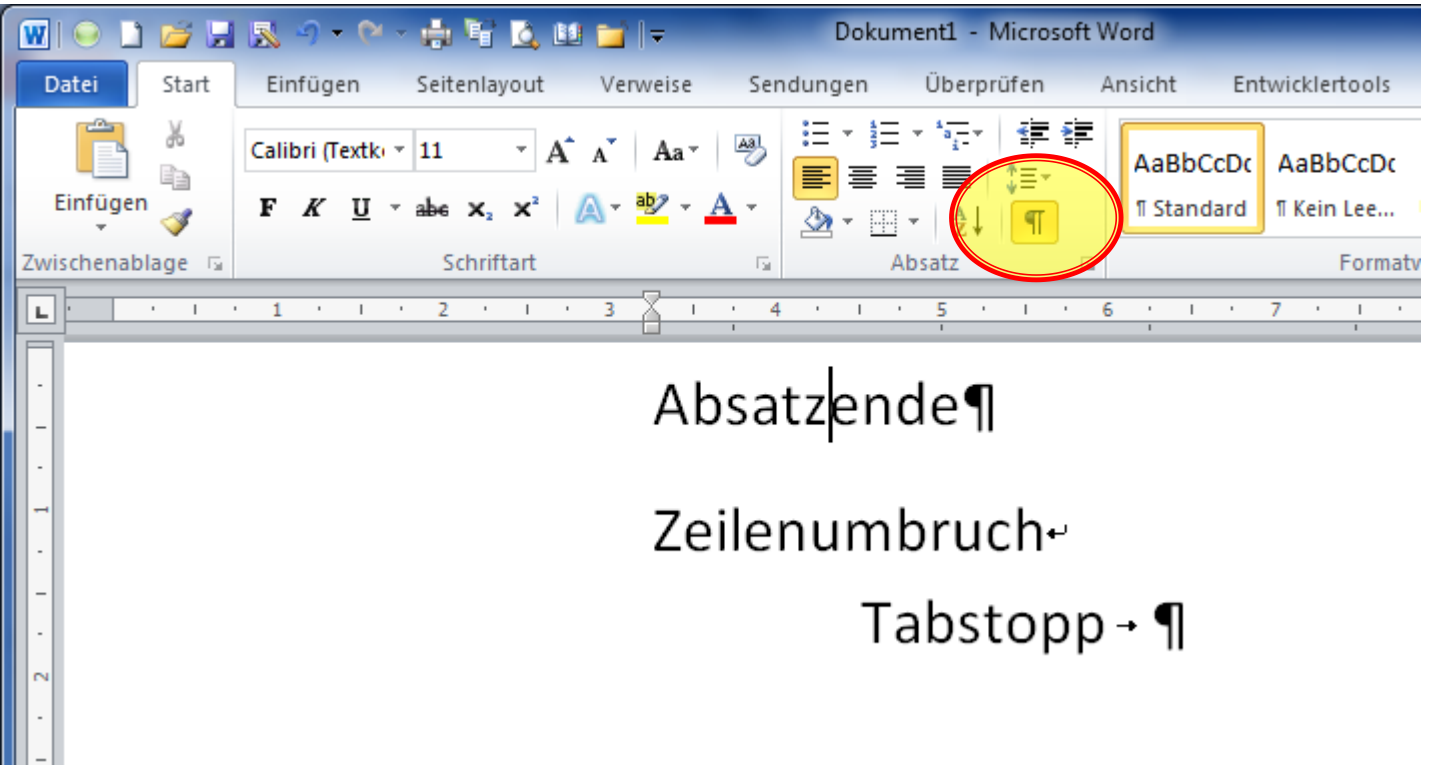

#### **PowerPoint 2010 missing functions**

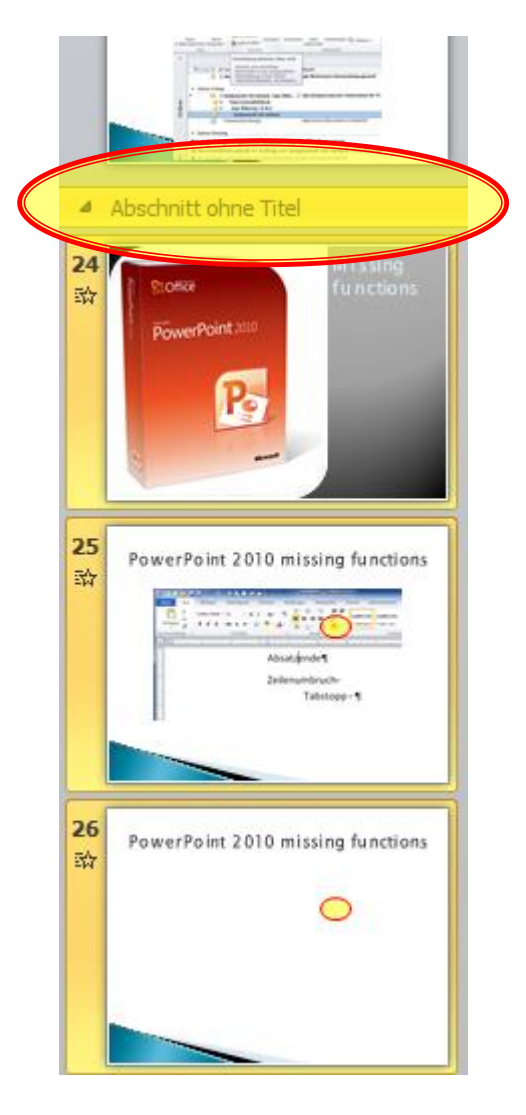

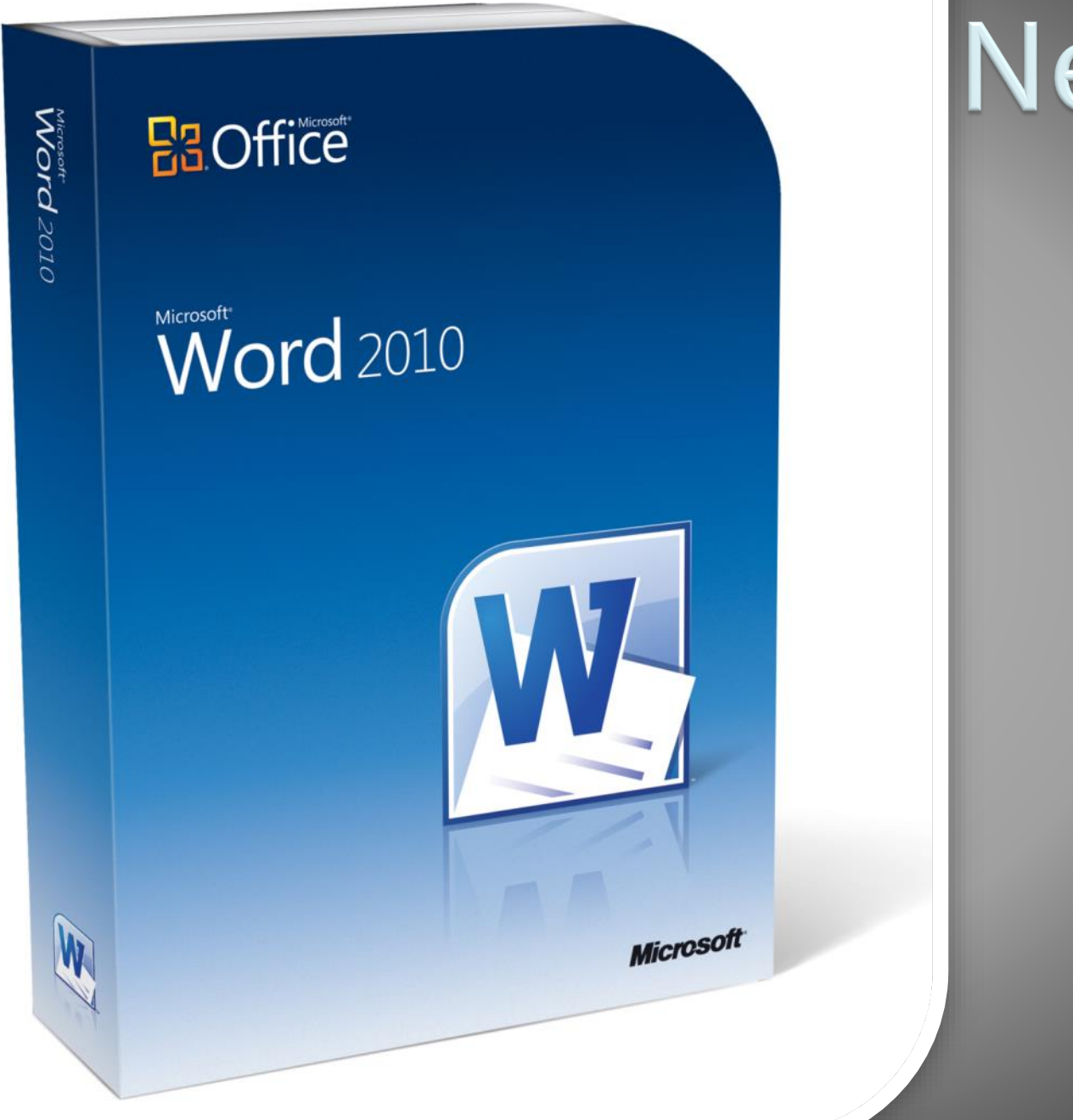

# Neuheiten

#### **Dokument-Navigation**

**IBROOFFEED**  $\begin{array}{c|c|c|c|c|c} \hline \multicolumn{3}{c|}{-1} & \multicolumn{3}{c|}{-1} & \multicolumn{3}{c|}{-1} & \multicolumn{3}{c|}{-1} & \multicolumn{3}{c|}{-1} & \multicolumn{3}{c|}{-1} & \multicolumn{3}{c|}{-1} & \multicolumn{3}{c|}{-1} & \multicolumn{3}{c|}{-1} & \multicolumn{3}{c|}{-1} & \multicolumn{3}{c|}{-1} & \multicolumn{3}{c|}{-1} & \multicolumn{3}{c|}{-1} & \multicolumn{3}{c|}{-1} & \multicolumn$ leitfaden.docx - Microsoft Word w  $\wedge$  (?) Datei Start Einfügen Seitenlayout Verweise Sendungen Überprüfen Ansicht Entwicklertools Weblayout  $\sqrt{ }$  Lineal - Neues Fenster Nebeneinander anzeigen Ell Eine Seite € 事  $-100$ **Bu** Zwei Seiten Gliederung Gitternetzlinien Alle anordnen 图: Synchroner Bildlauf Vollbild-Seiten-Zoom 100 Fenster Makros layout Lesemodus El Entwurf Mavigationsbereich Seitenbreite Teilen A Fensterposition zurücksetzen % wechseln<sup>\*</sup> Dokumentansichten Anzeigen Zoom Fenster Makros  $\star \times$  $\mathbf{L}$ - 1 + 1 △ 1 + 2 + 1 + 3 + 1 + 4 + 1 + 5 + 1 + 6 + 1 + 7 + 1 + 8 + 1 + 9 + 1 + 10 + 1 + 11 + 1 + 12 + 1 + 13 + 1 + 14 + 1 + 15 + 1 + 16 + 1 + 17 + 1 | 阪 Navigation ۰ هر Dokument durchsuchen 图 88 1  $\overline{\phantom{a}}$ Projektgruppe-3¶ - Bewertung in der Eröffnungsbilanz und laufende Bilanzierung -ᇫ  $\overline{\blacktriangle}$ 4 1. Grundlagen  $1. - Grundlagen$ 1.1 Rechtliche Grundlagen Auf· der- Grundlage- des- §°33- Abs. °5- Thüringer- Gemeindehaushaltsverordnung- (Thür GemHV-Dop-pil 1.2 Geltungsbereich erlässt-der-Bürgermeister-der-Gemeinde-XXXXXX-die-nachfolgenden-Inventurrichtlinnien. Der-Bürnge 1.3 Zweck der Inventurrichtlinien meister-benennt-den/die-Inventurverantwortliche/n.¶ 1.4 Überblick П 4 2. Grundsätze ordnungsmäßiger Inventur 2.1 Vollständigkeit der Bestandsaufnahme  $1.1 - Rechtliche Grundlagen$ 2.2 Richtigkeit der Bestandsaufnahme Gemäß-§°33-Abs. "InürGemHV-Doppik-hat-die-Gemeinde-für-den-Schluss-eines-jeden-Haus-halts-ja 2.3 Einzelerfassung und Einzelbewertung res-für-Zwecke-¶ 2.4 Nachprüfbarkeit der Bestandsaufnahme - - der Bilanzerstellung, T 2.5 Grundsatz der Klarheit o-ihr-Vermögen, 2.6 Grundsatz der Wirtschaftlichkeit o-ihre-Verbindlichkeiten, 1 4 3. Inventurplanung o- die Rückstellungen, 3.1 Inventurrahmenplan o→ die Sonderposten,¶ 3.2 Zeitplan 3.3 Sachplan 3.4 Personalplan - - der Erstellung eines Anhangs, Ξ 4 4. Durchführung der Inventur o-ihre-Haftungsverhältnisse.¶ 4.1 Buch- oder Beleginventur o- die Verpflichtungen aus kreditähnlichen Geschäften,¶ 4.2 Körperliche Inventur  $\blacktriangledown$  $\parallel \parallel \parallel$ 13882 = 90% (-) Ð. Đ Seite: 4 von 23 | Wörter: 5.404 త Deutsch (Deutschland) 距

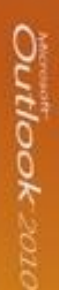

#### **Pa** Office

### **Outlook** 2010

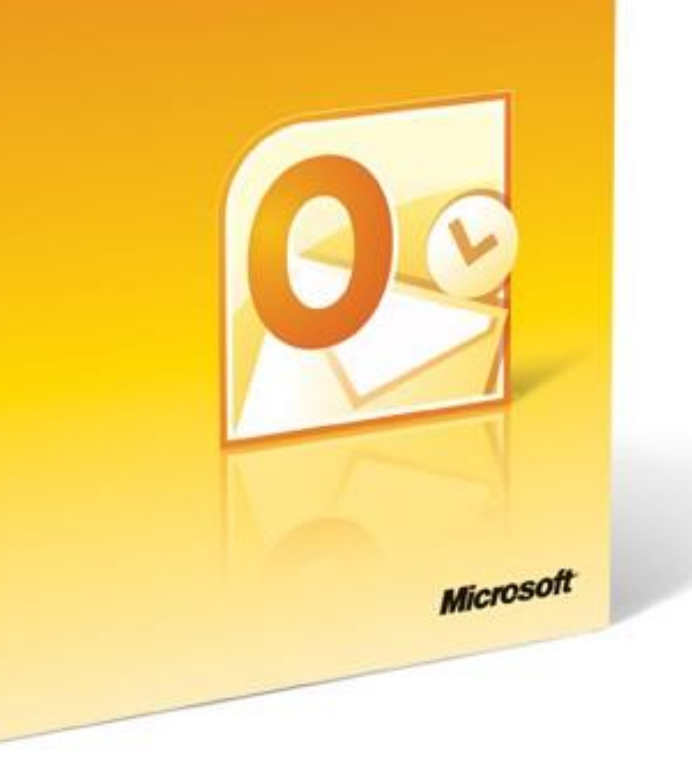

# Neuheiten

### **Funktion Unterhaltungen**

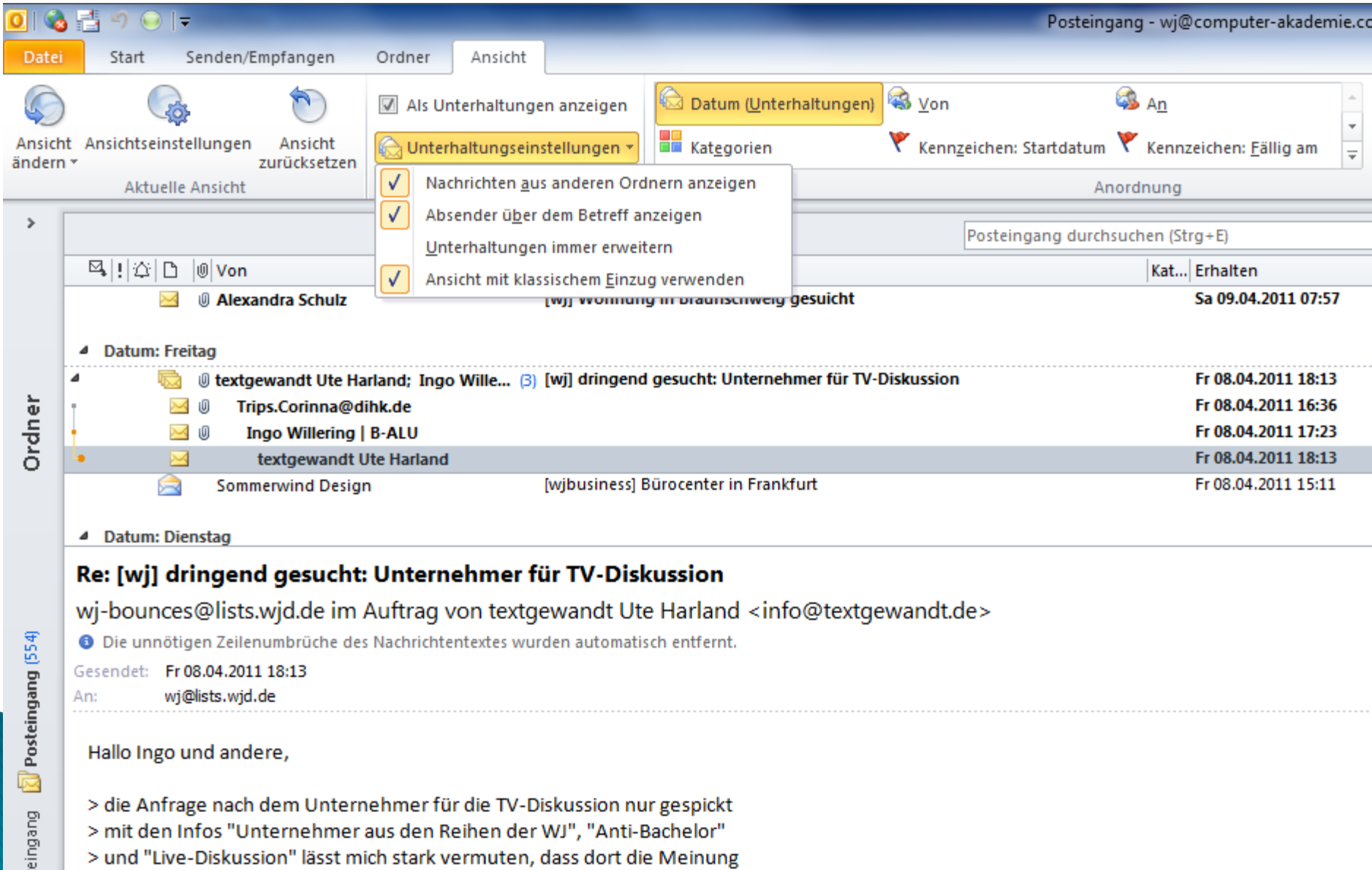

> und "Live-Diskussion" lässt mich stark vermuten, dass dort die Meinung

# **Funktion Unterhaltungen**

 Schaltfläche Ignorieren (Vergangenheit + Zukunft!)

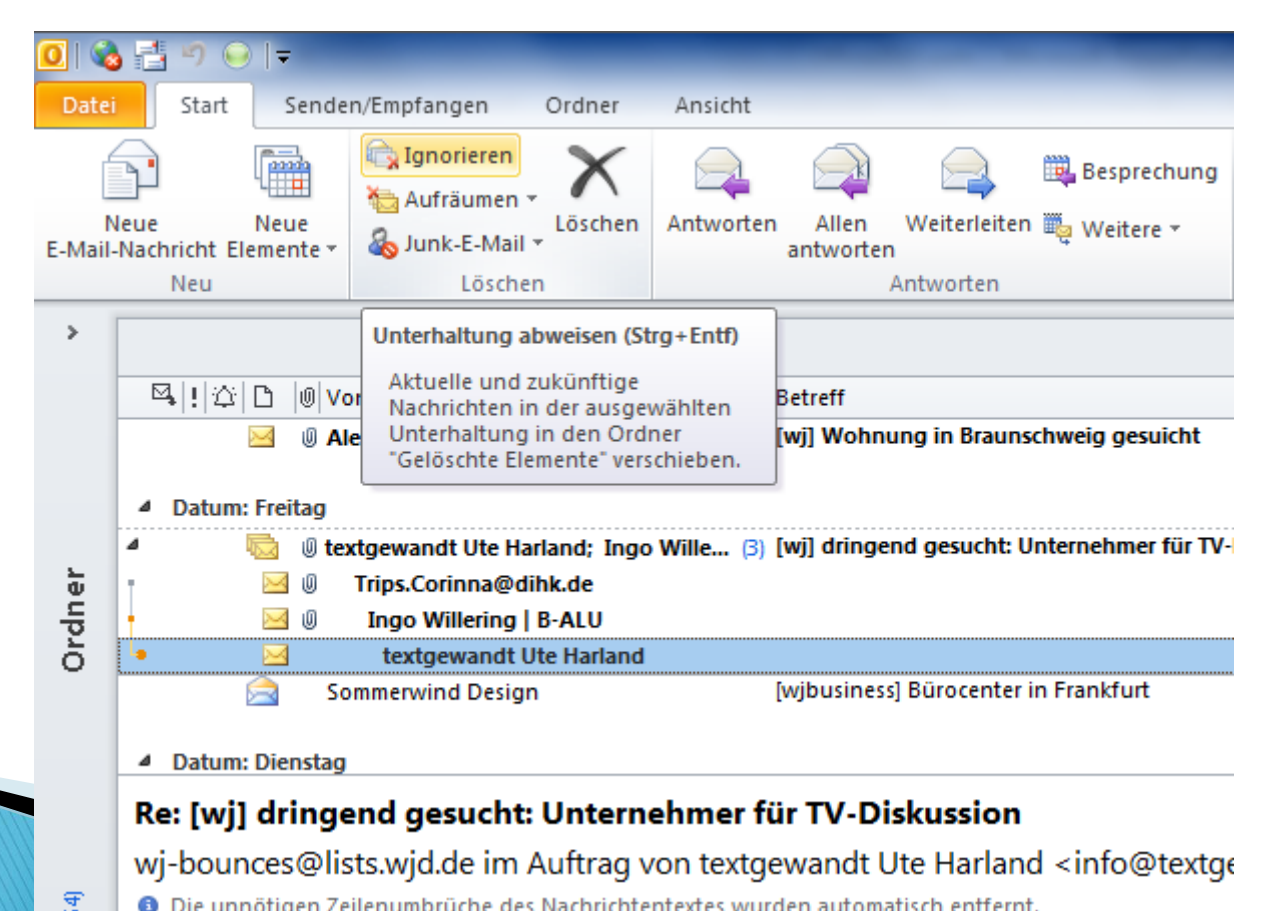

**O** Die unnötigen Zeilenumbrüche des Nachrichtentextes wurden automatisch entfernt.

## QuickSteps vs. Regeln

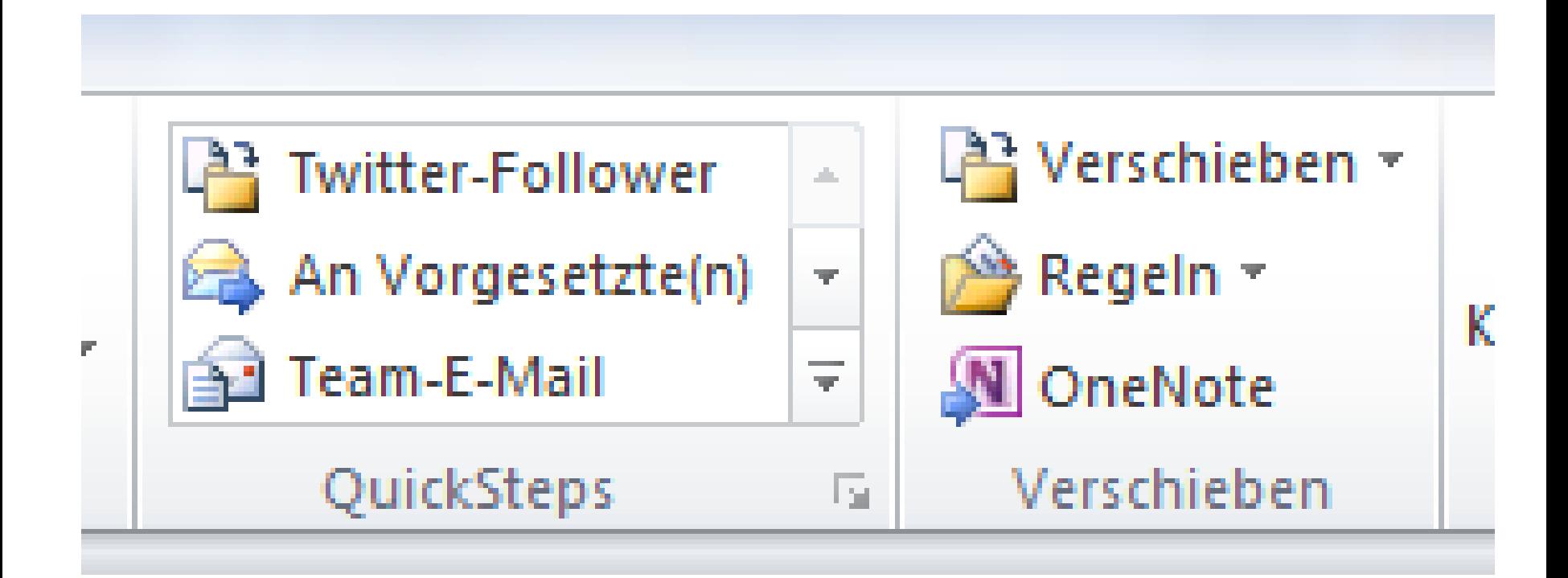

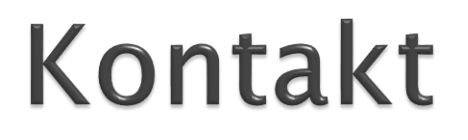

#### Manfred Bolz Office2010-Umsteiger@Computer-Akademie.com

http://www.Computer-Akademie.com